# **AuverTel 2.0**

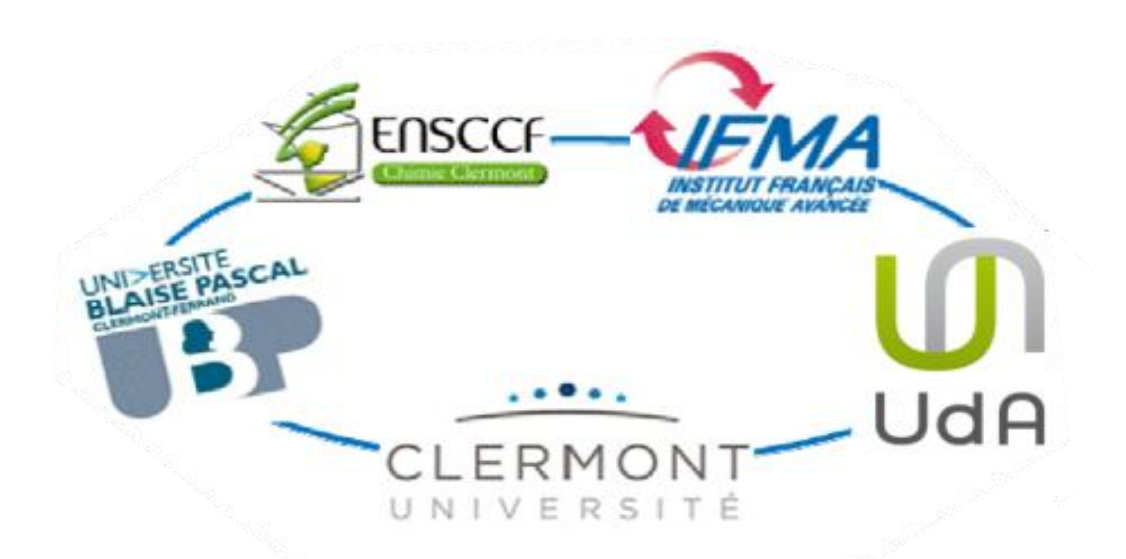

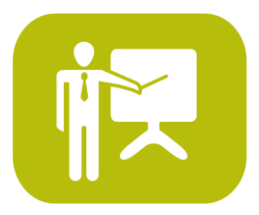

# Utilisateurs IP Touch 4028

THE COMMUNICATIONS EXPERTS

### **Sommaire**

#### Présentation  $\overline{\phantom{0}}$

- Fonctions téléphoniques
- Personnalisation du poste
- Messagerie vocale
- **Filtrage**

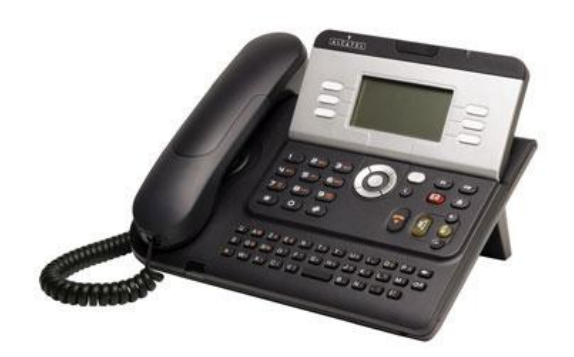

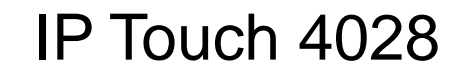

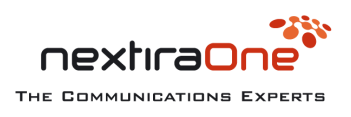

### **AuverTel 2.0 :** Nouveau !

- Les communications entre nos sites gratuites grâce au transport de la voix sur notre réseau informatique.
- Un plan de numérotation interne commun à tous.
- Un annuaire téléphonique à jour et accessible en ligne.
- Une messagerie intégrée avec une ergonomie améliorée.

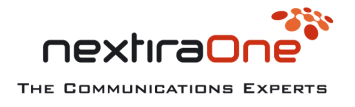

#### Architecture

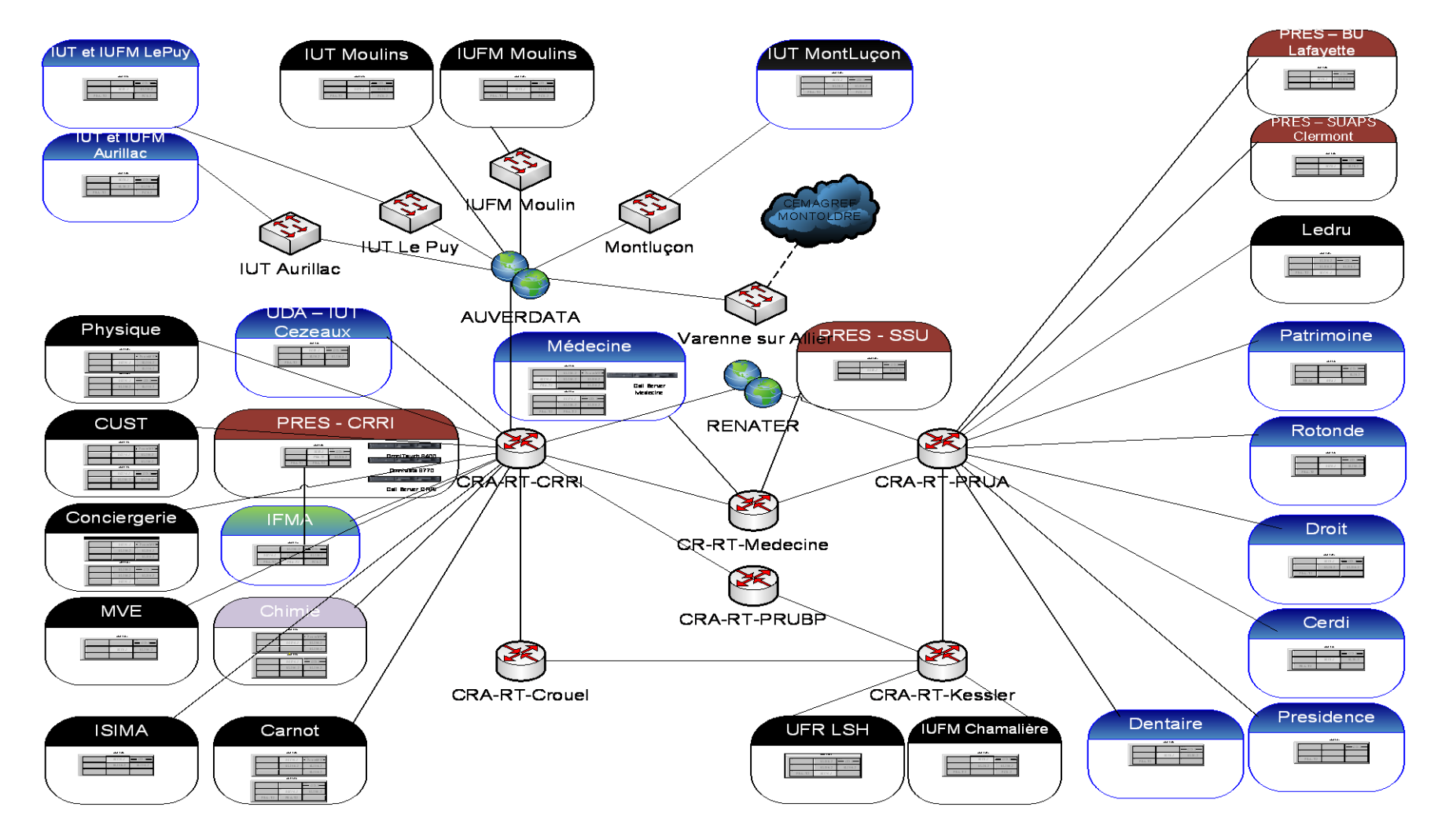

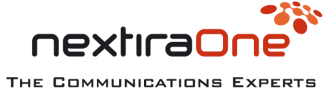

#### Présentation

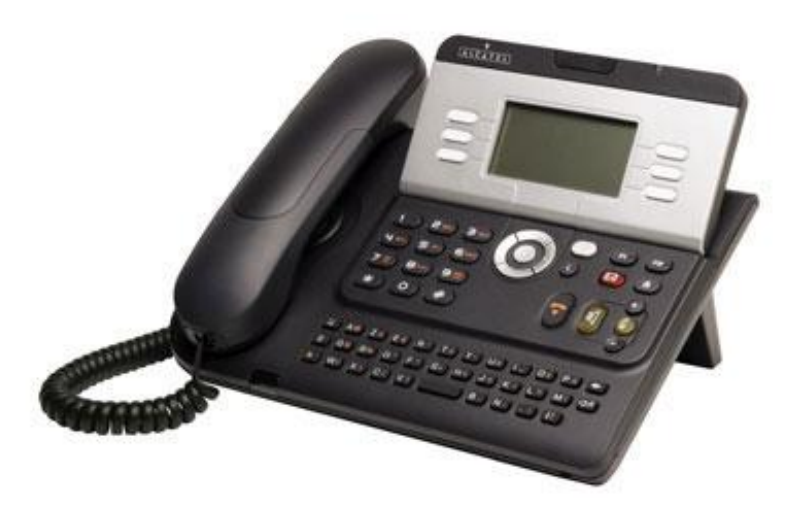

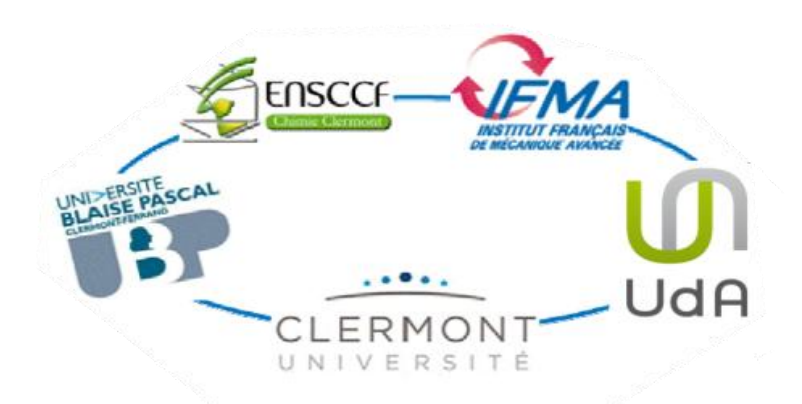

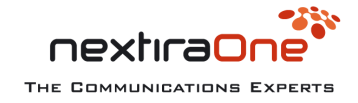

#### Les 6 zones de votre poste

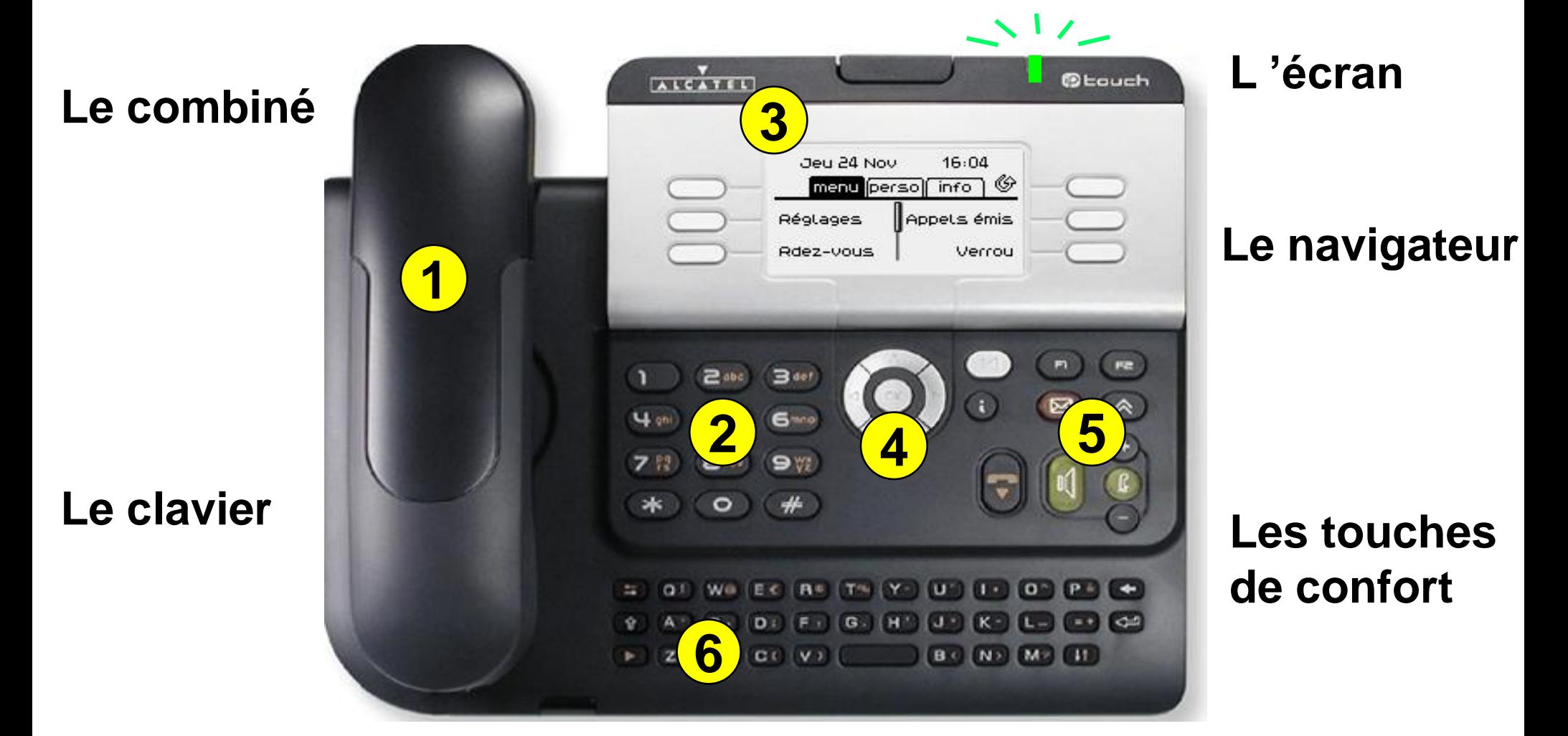

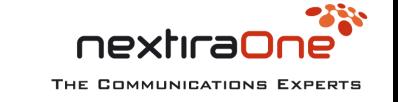

**Le clavier alphabétique**

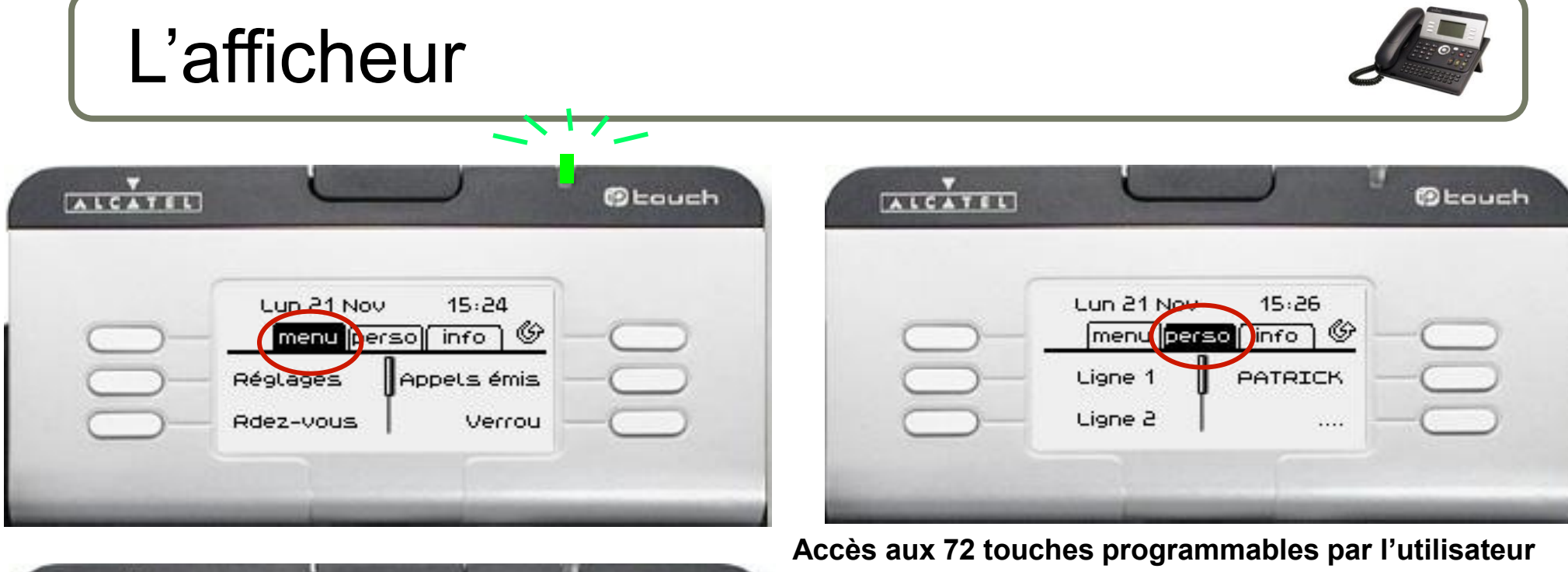

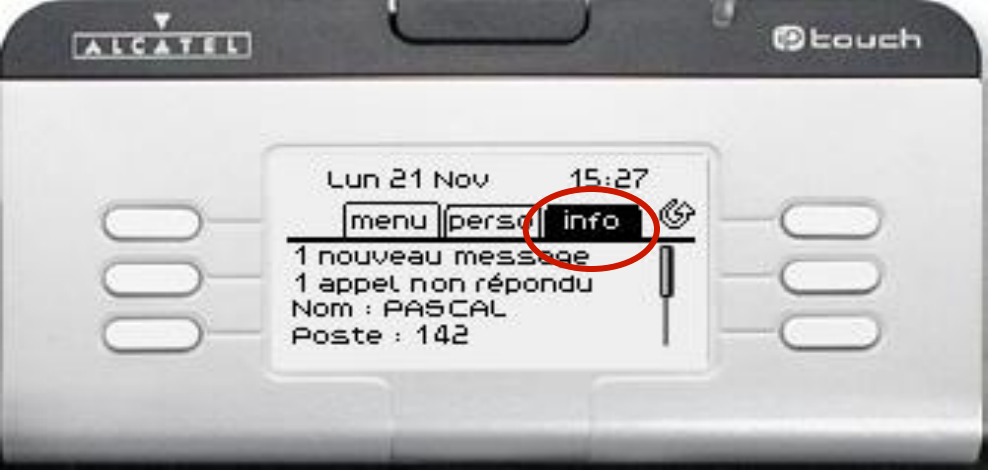

**Contient des informations sur le téléphone et l'état des fonctions**

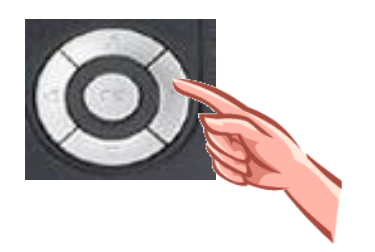

Utiliser le navigateur pour passer d 'un onglet à l 'autre

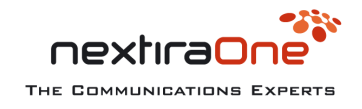

**6** AuverTel 2.0 05/2013

#### Afficheur

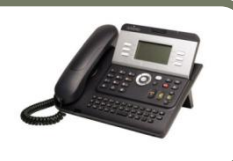

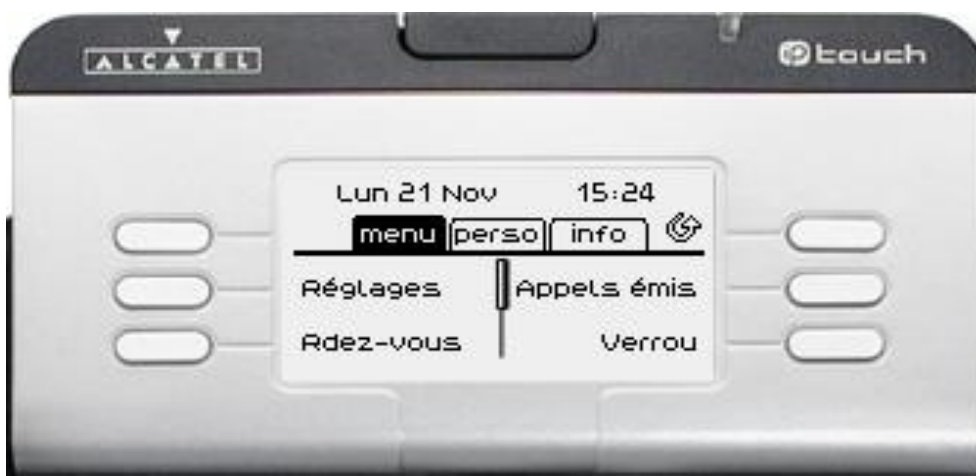

#### Poste au repos

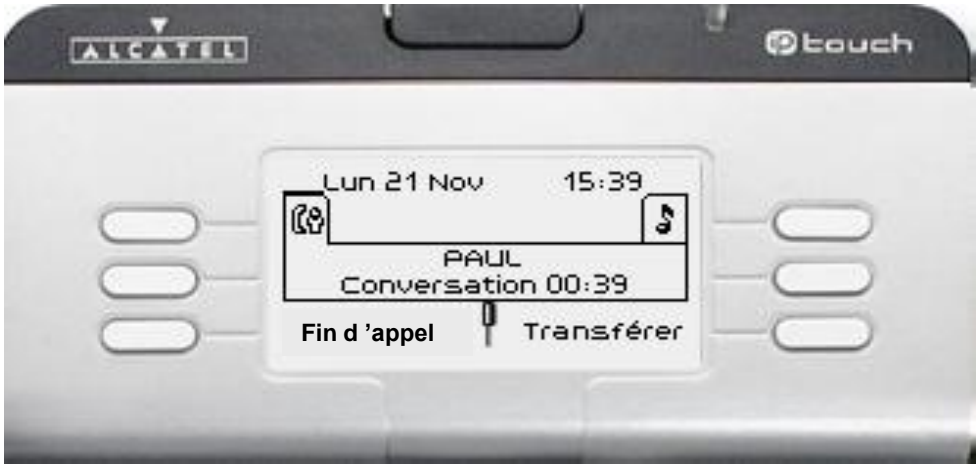

#### Poste en communication

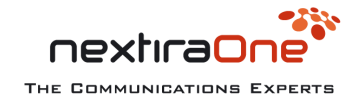

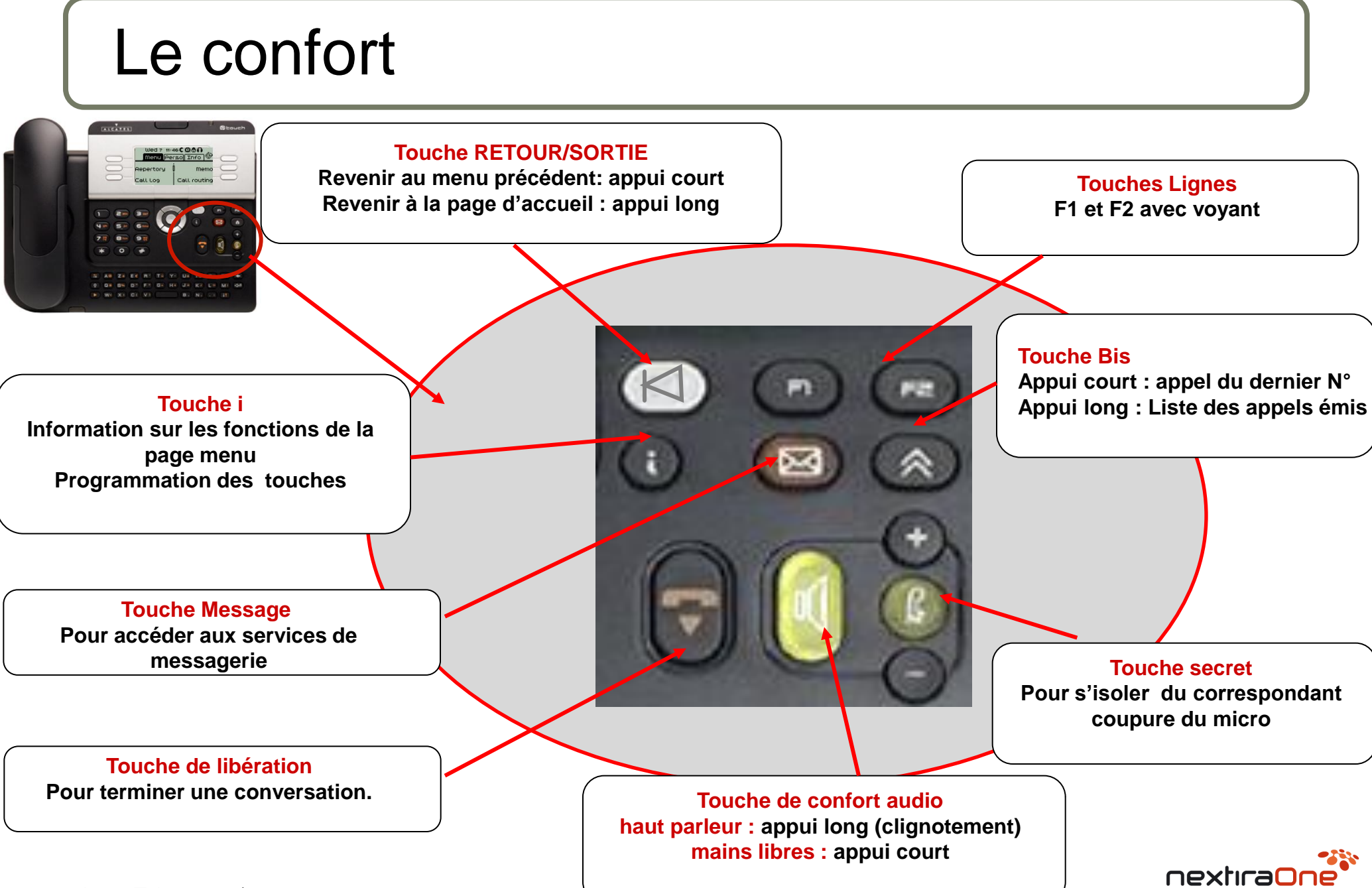

THE COMMUNICATIONS EXPERTS

#### Les touches de confort

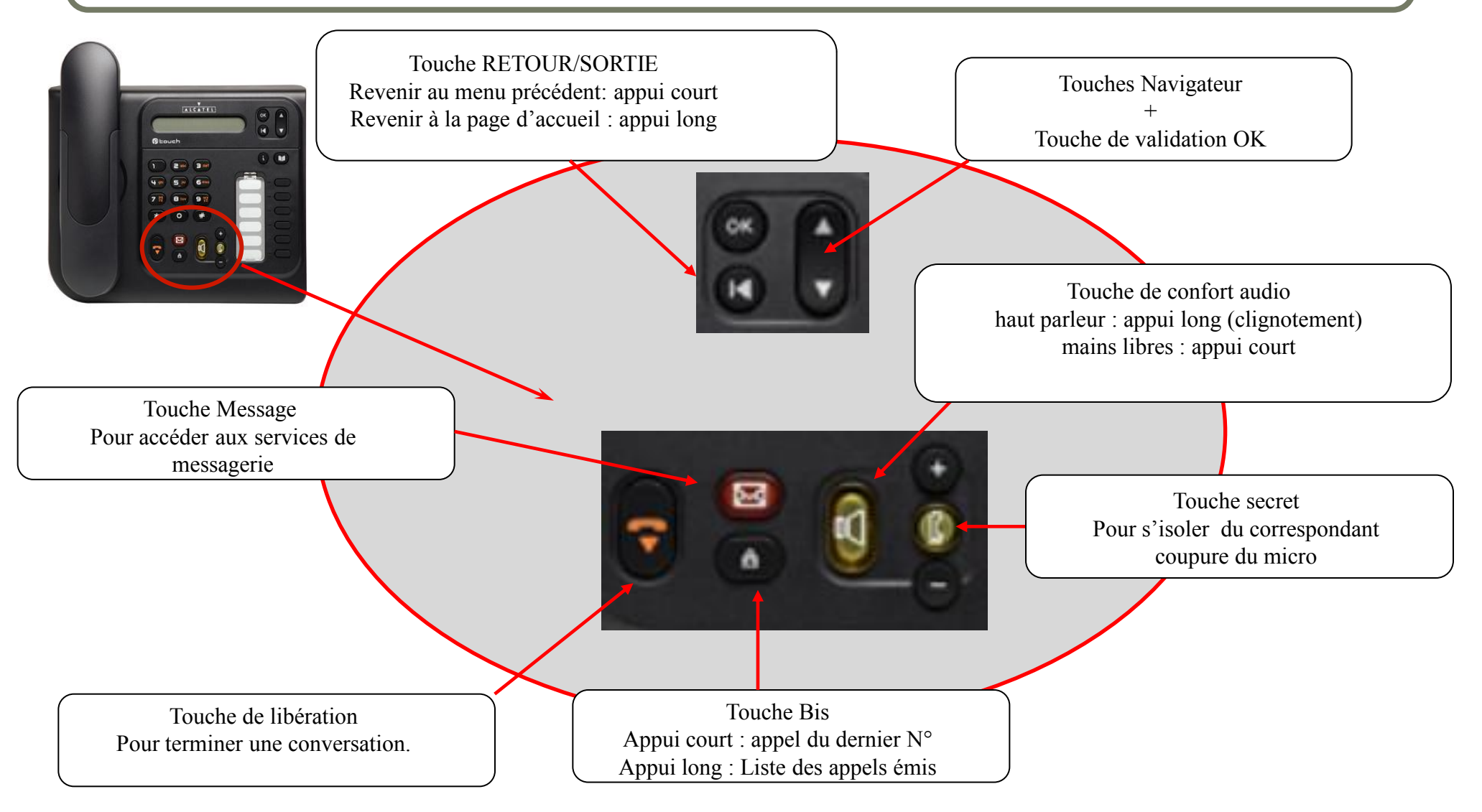

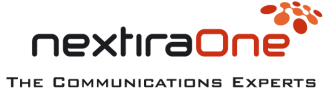

#### Fonctions téléphoniques

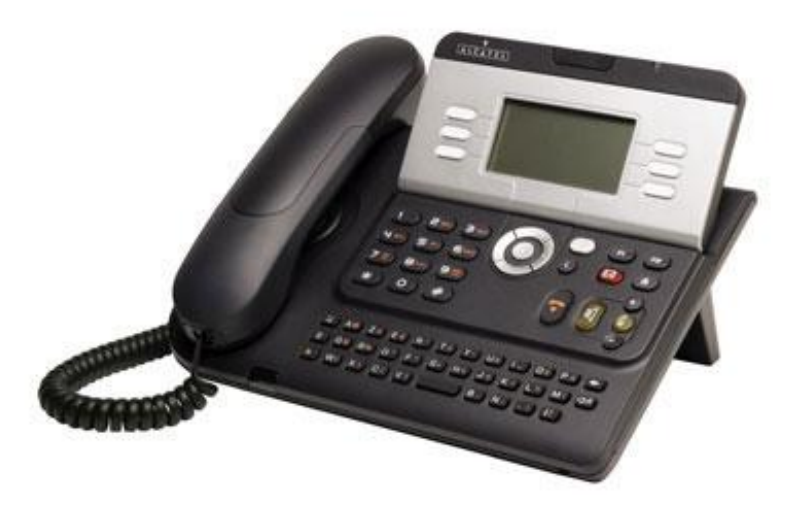

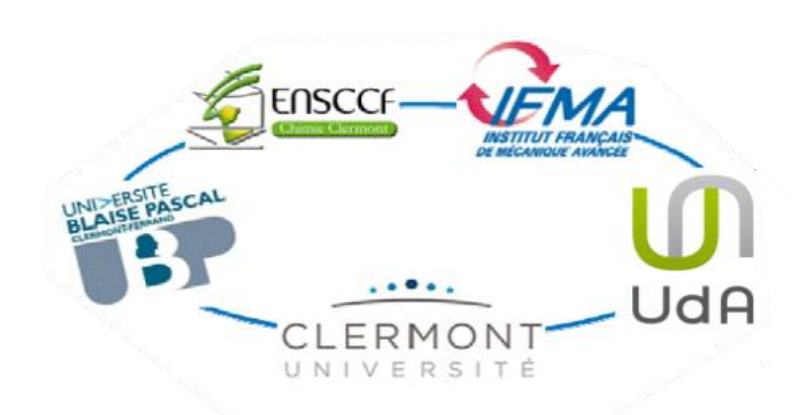

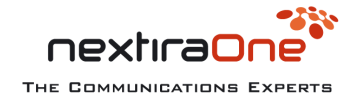

10 AuverTel 2.0 05/2013

### Réception d'un appel IP Touch 4028

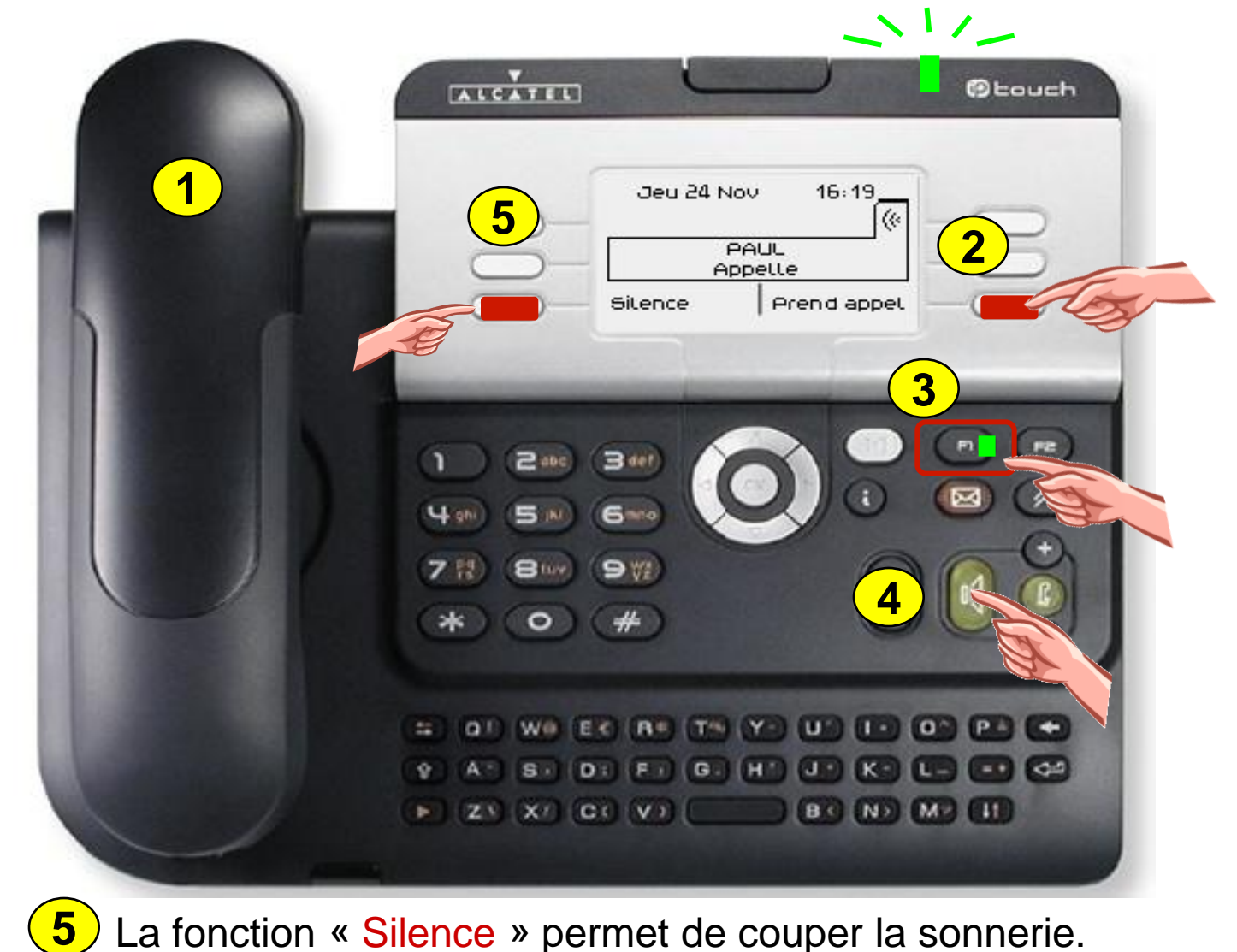

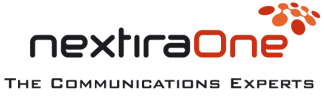

#### Mise en garde d'un appel

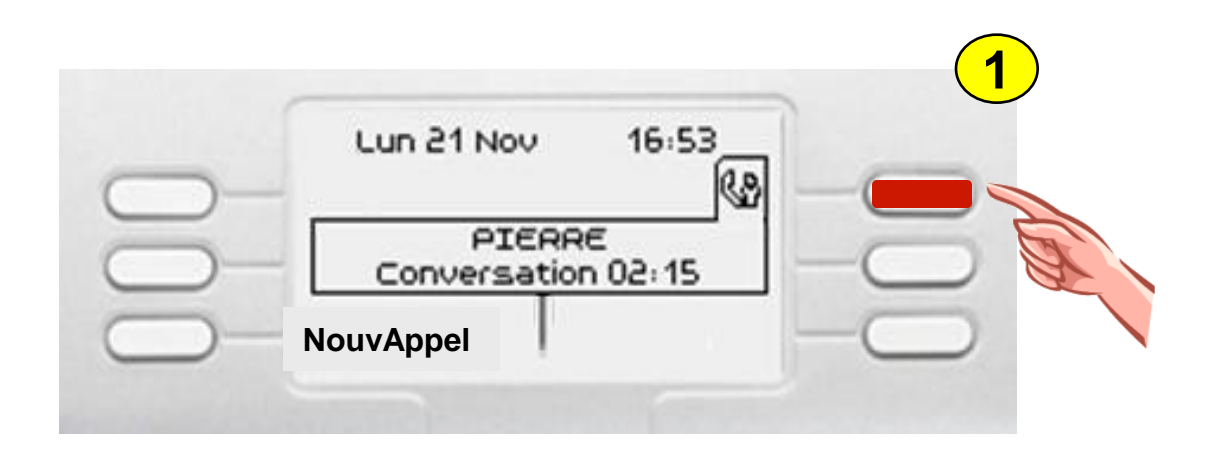

#### Mise en garde

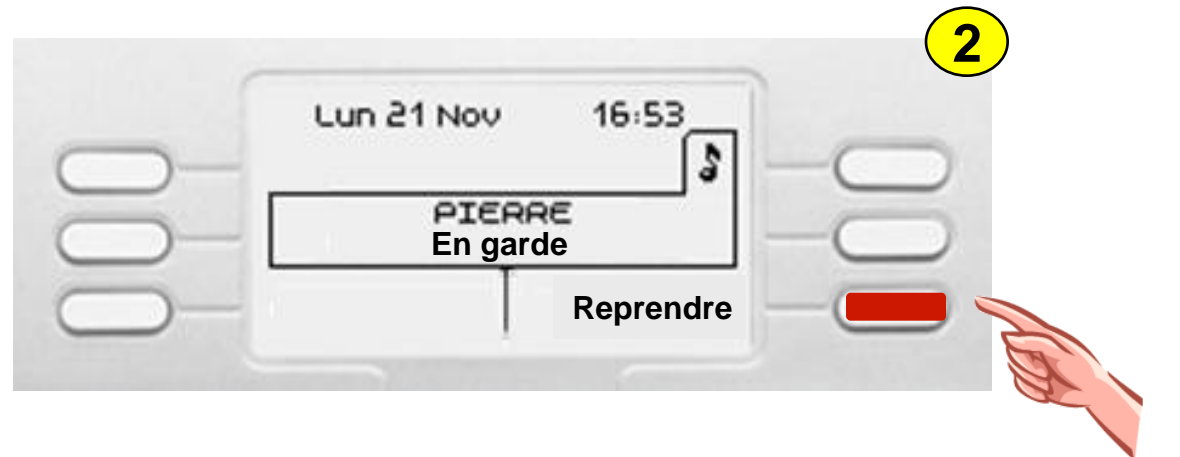

Récupérer l'appel en garde

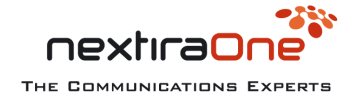

#### Le double appel

Vous êtes en communication et vous souhaitez appeler un 2ème correspondant

Composez directement le numéro au clavier

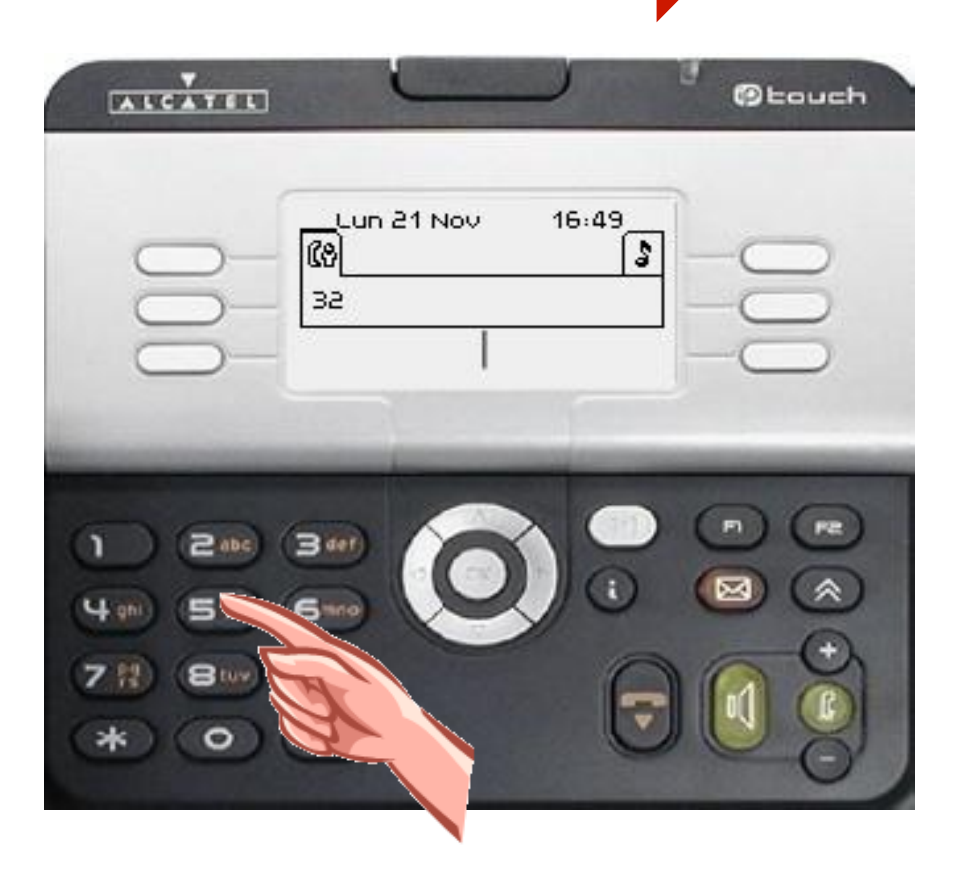

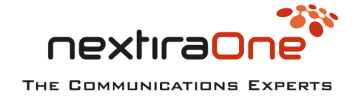

### Annulation du double appel

En communication avec une première personne, vous appelez un second correspondant si celui ne répond pas ou ne veux pas la communication

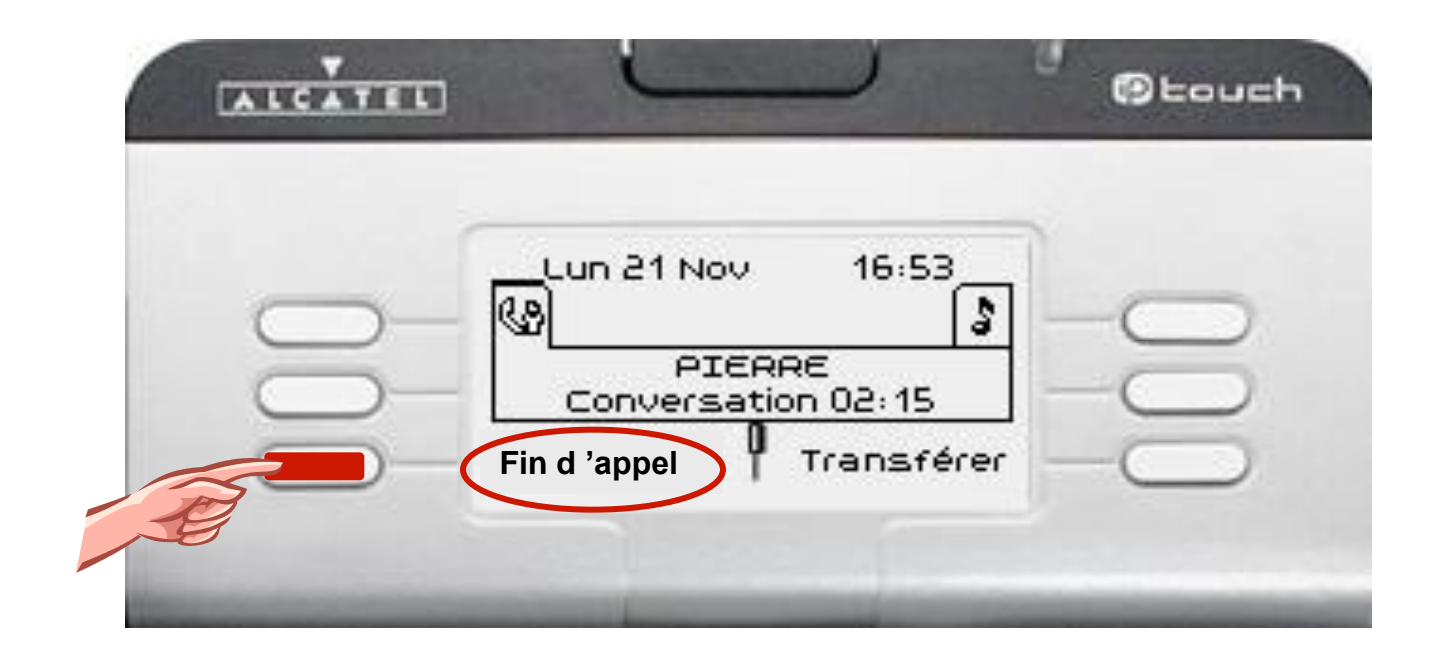

#### Appuyer sur la touche « Fin d 'appel » OU

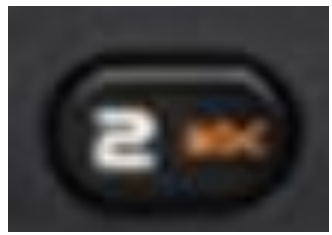

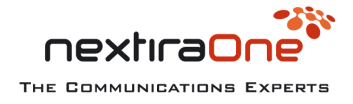

#### Le transfert

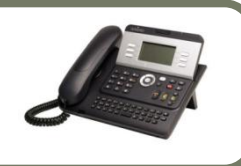

Vous êtes en communication et vous souhaitez transférer l'appel à un autre correspondant:

Composez le numéro au clavier précédé du  $\overline{0}$  pour un correspondant externe

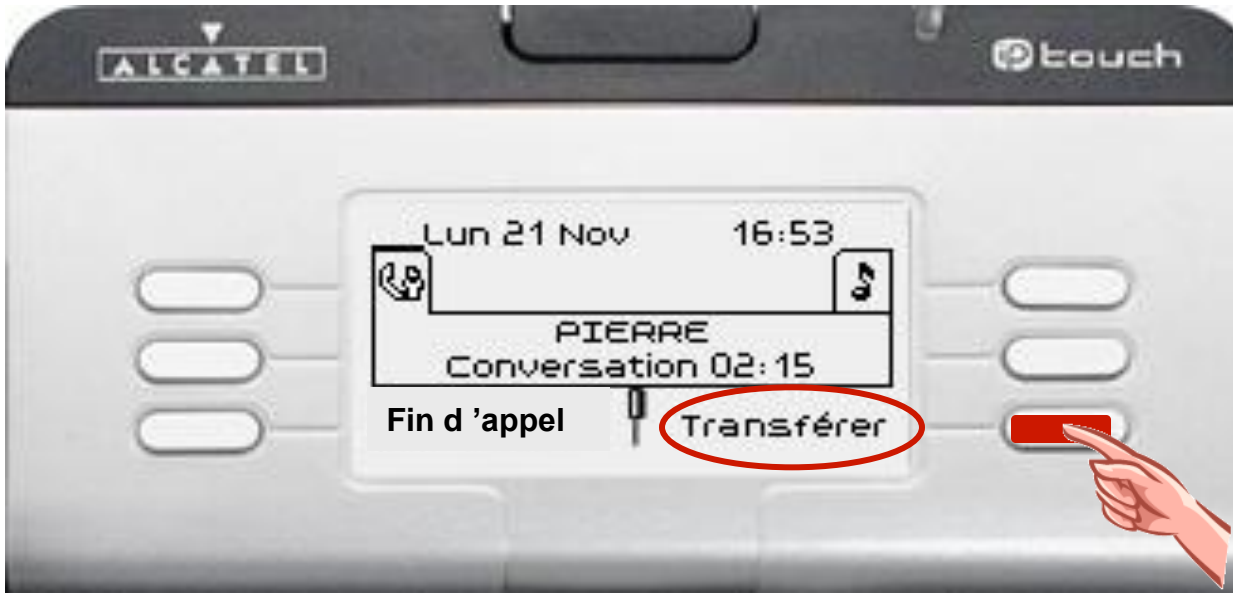

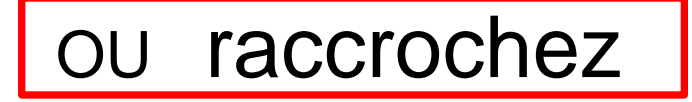

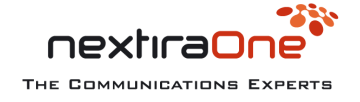

#### Le va et vient

Suite à un double appel, pour revenir à votre 1er correspondant sans perdre le second :

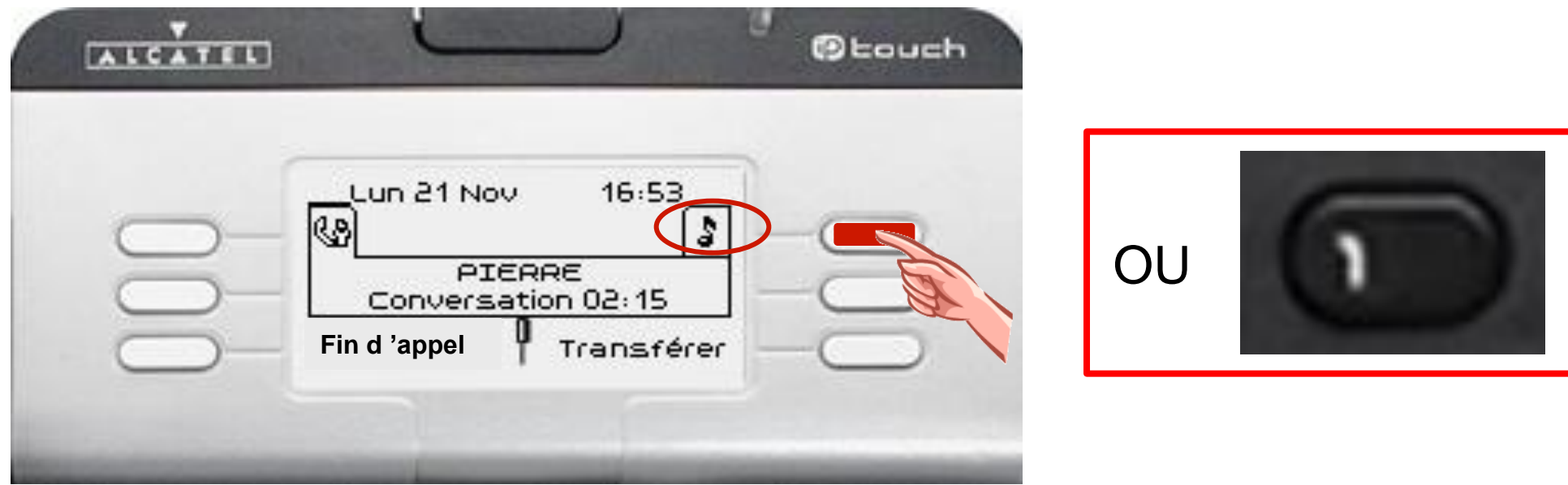

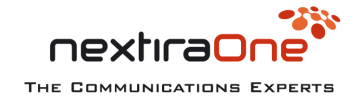

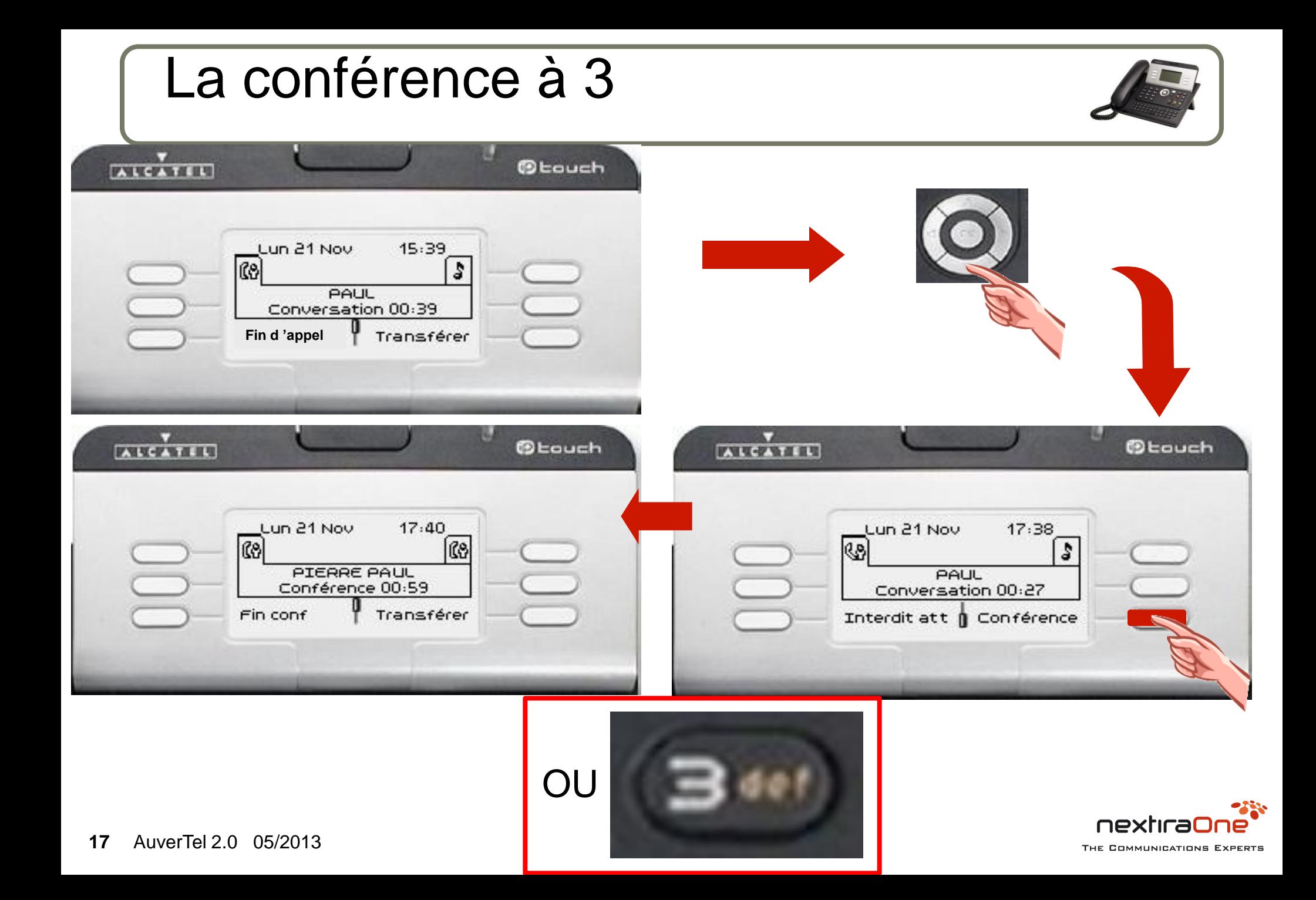

### Appel par nom

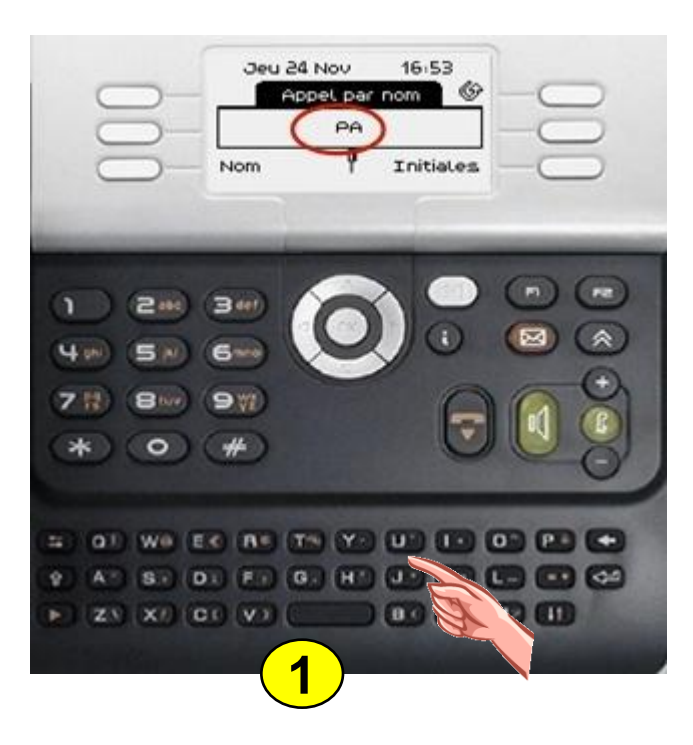

Tapez le nom au clavier ( 2 lettres suffisent )

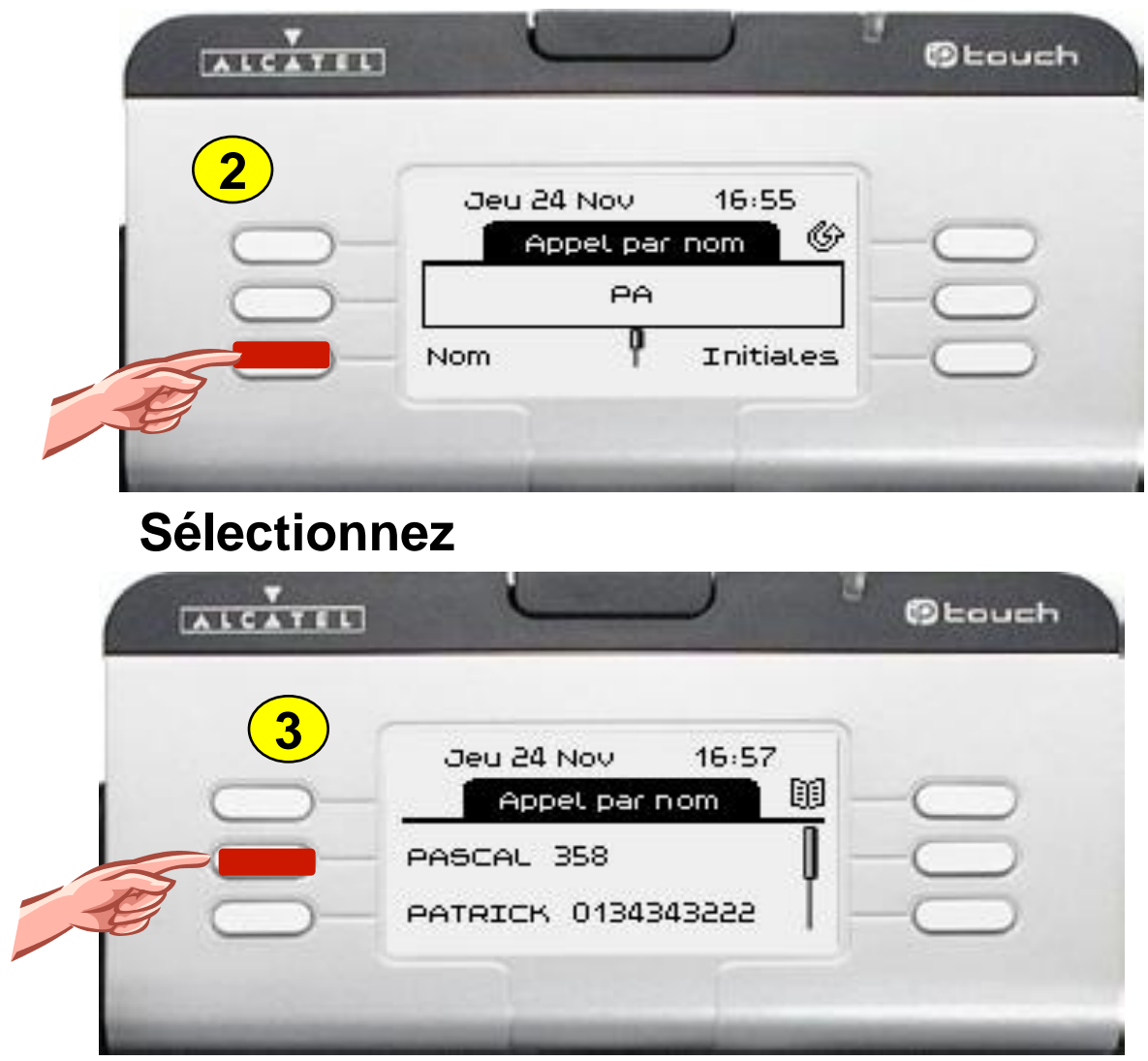

#### **Sélectionnez votre correspondant**

パン

### Fréquence vocale

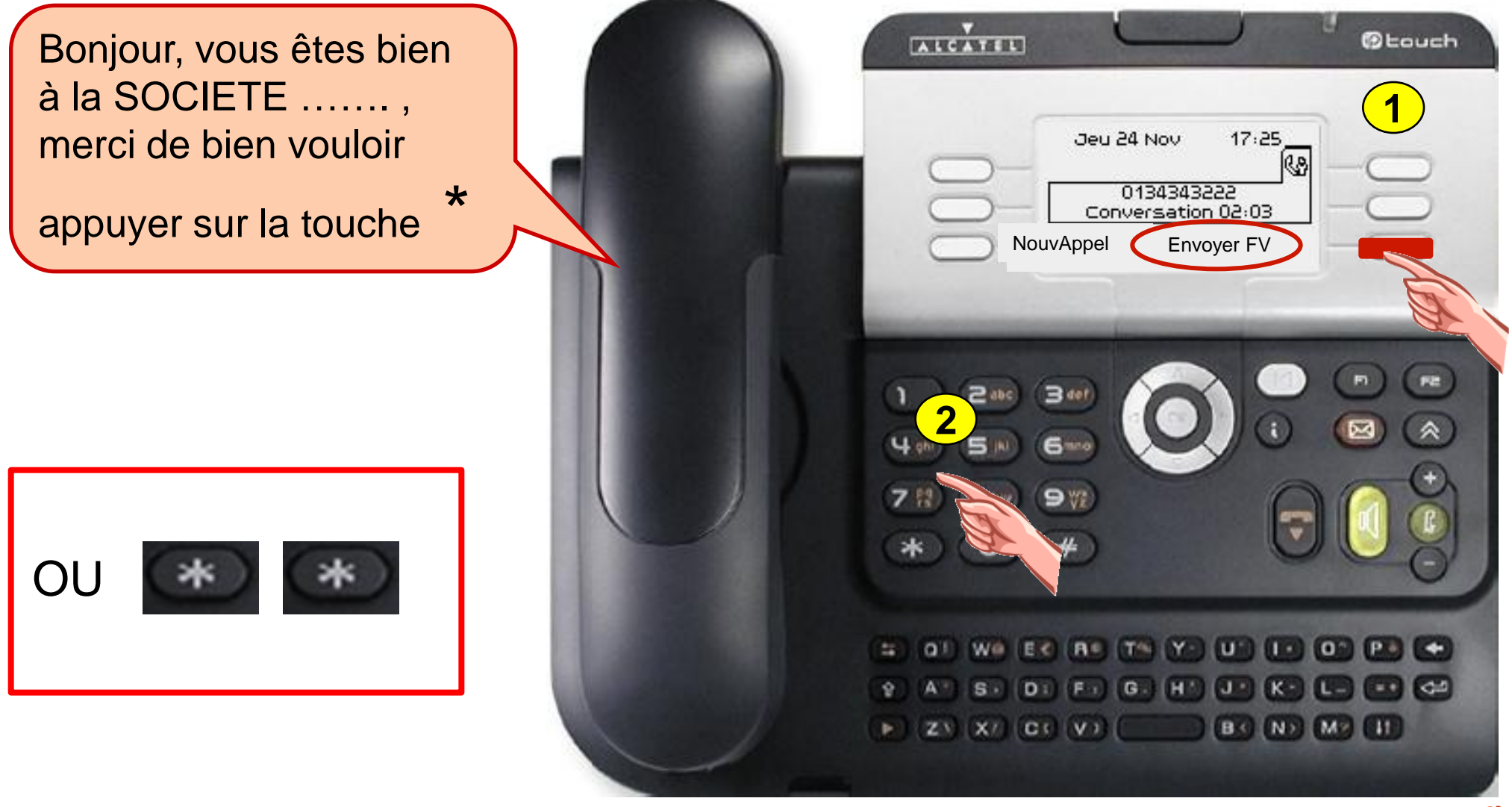

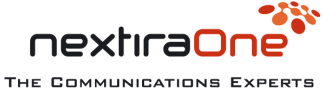

#### Interception d'appel de groupe

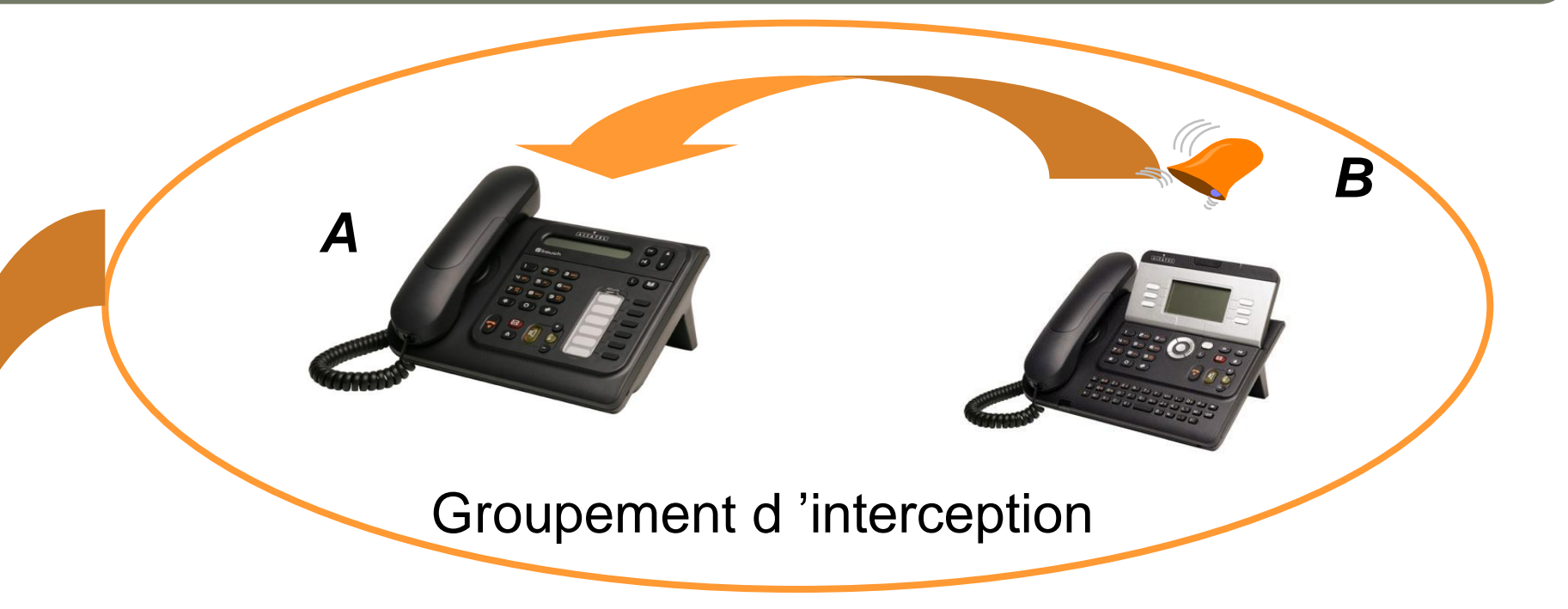

#### Composez le préfixe de d'interception d'appel de

groupe :

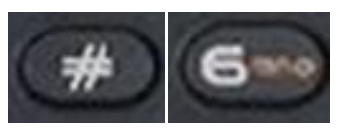

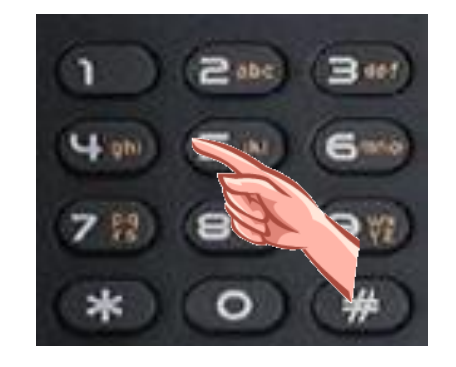

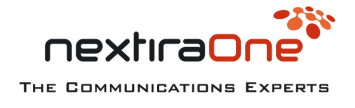

#### Interception d'appel de poste

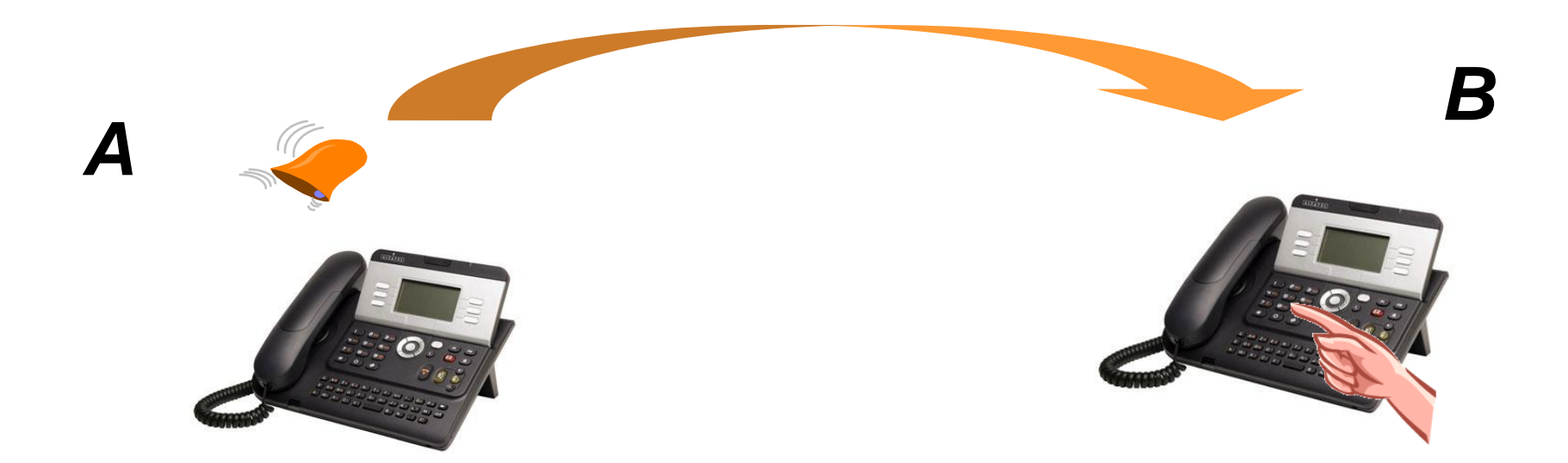

Pour intercepter un poste qui sonne

Composez le préfixe d'interception d'appel de poste :

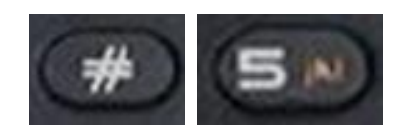

### **+ N° du poste qui sonne**

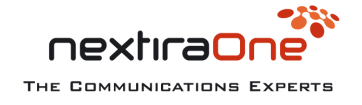

#### Le renvoi d'appels

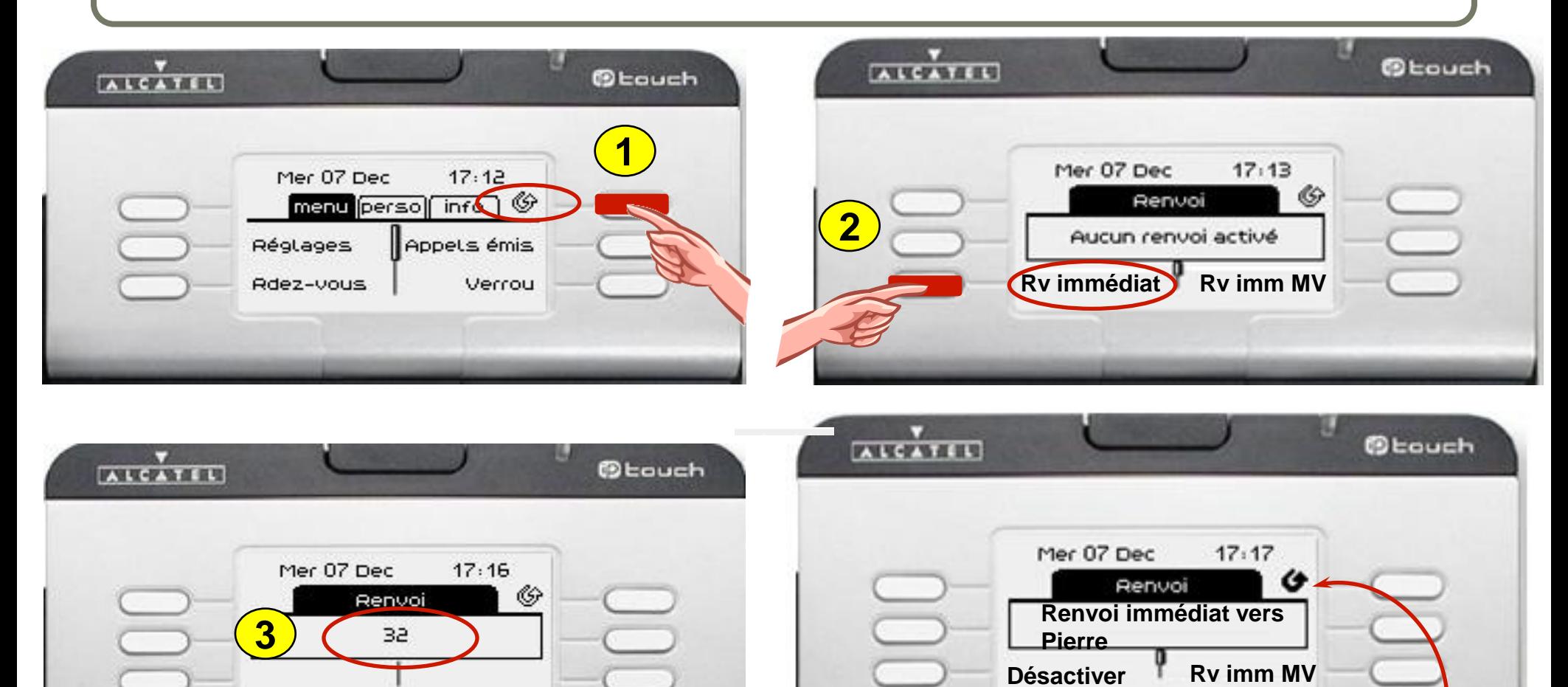

**22** AuverTel 2.0 05/2013

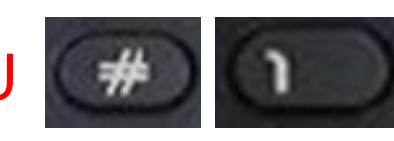

**Composez le N° du poste destinataire La petite flèche tourne pour vous indiquer que le renvoi est activé**

ぶい

Suivi du N° du destinataire nextraone

#### Annulation du renvoi

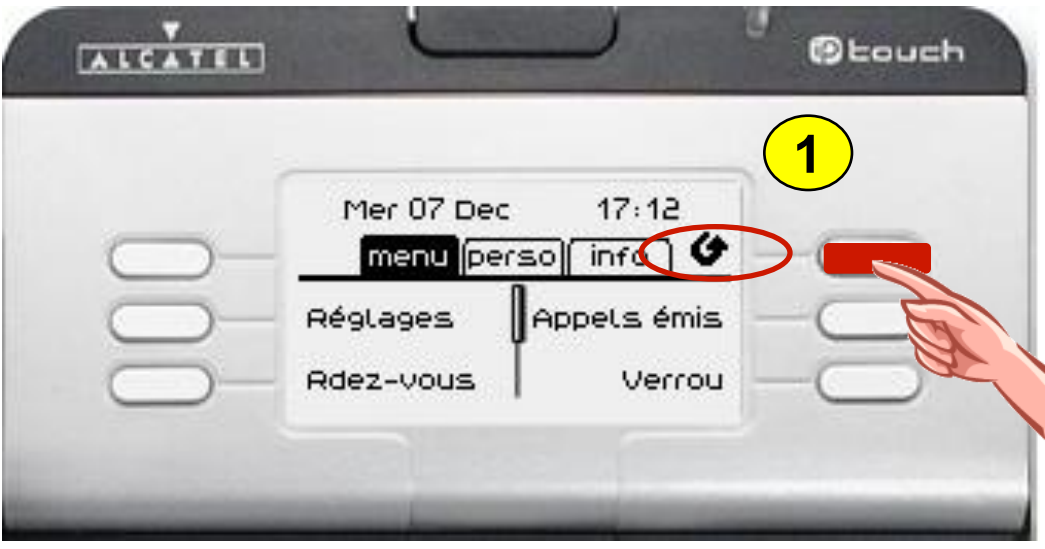

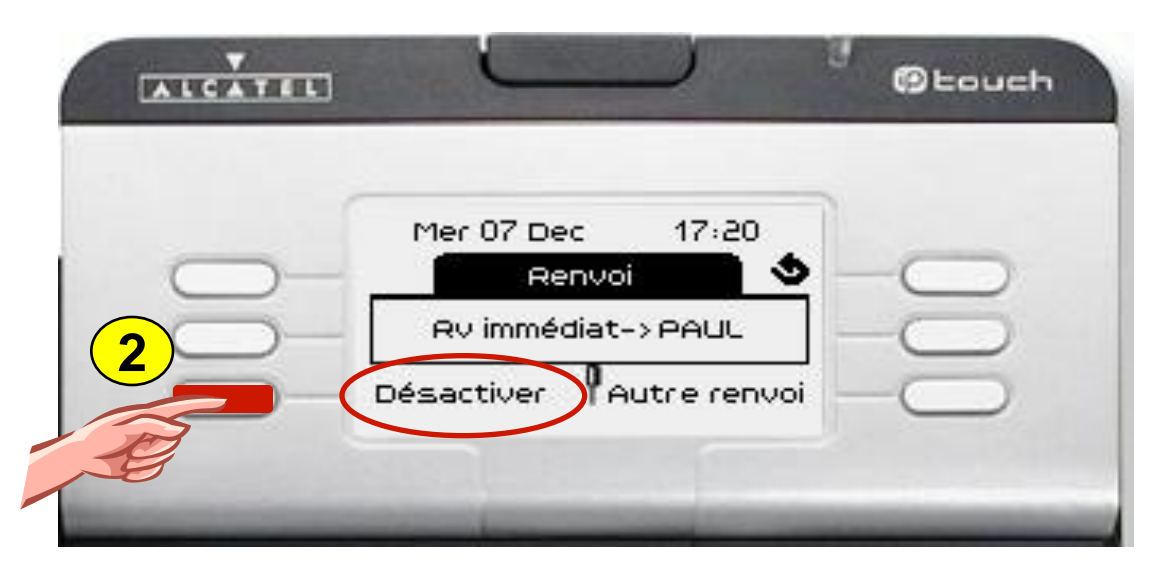

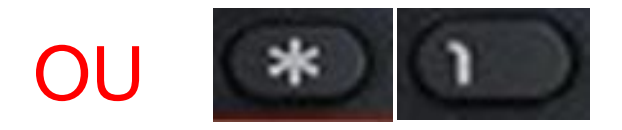

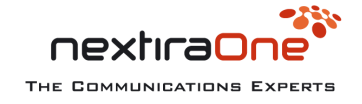

### Gestion de l'associé

#### Permet de limiter les appels perdus

L'appel bascule automatiquement vers une destination choisie, après temporisation ou sur occupation.

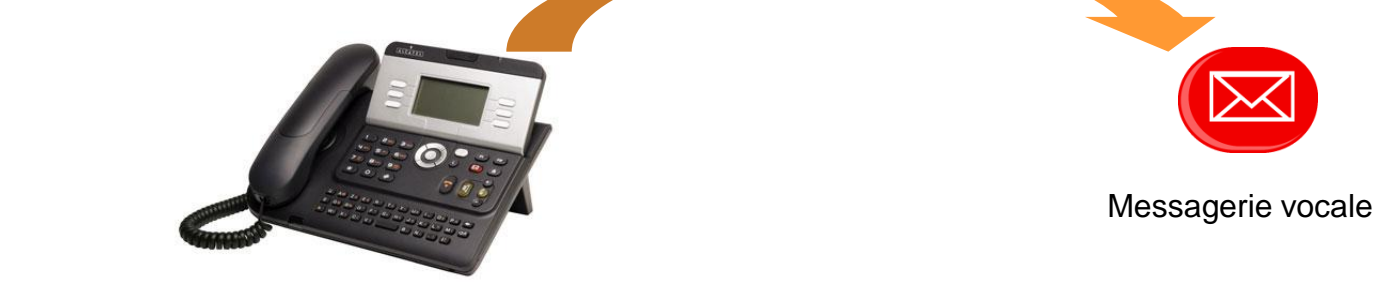

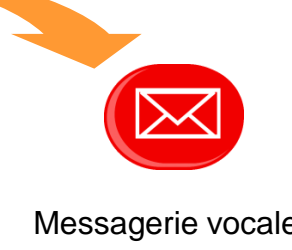

Pour configurer le numéro du poste associé : **\*04** Pour activer un débordement associé sur occupation : **#02**

Pour activer un débordement associé sur non réponse : **#03**

Pour activer un débordement associé sur occ / non rép : **#04** Pour annuler un débordement sur associé :**\*01**

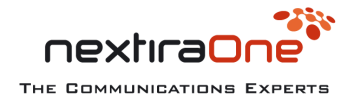

#### Demande de rappel

Vous êtes en situation d'appel, votre correspondant ne répond pas.

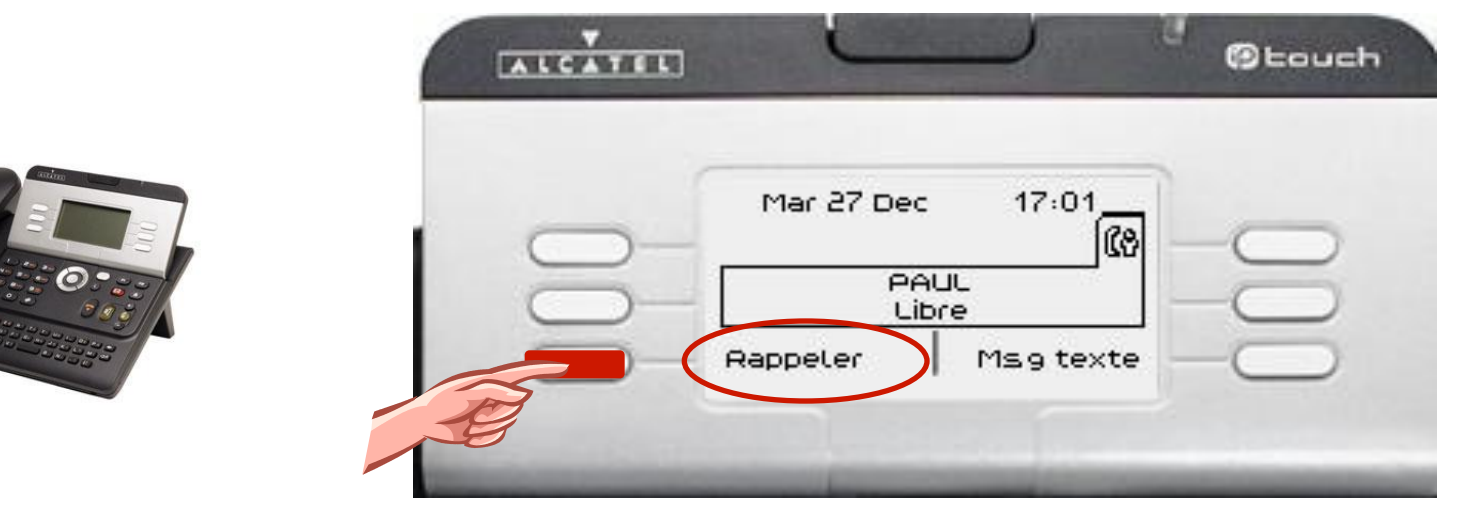

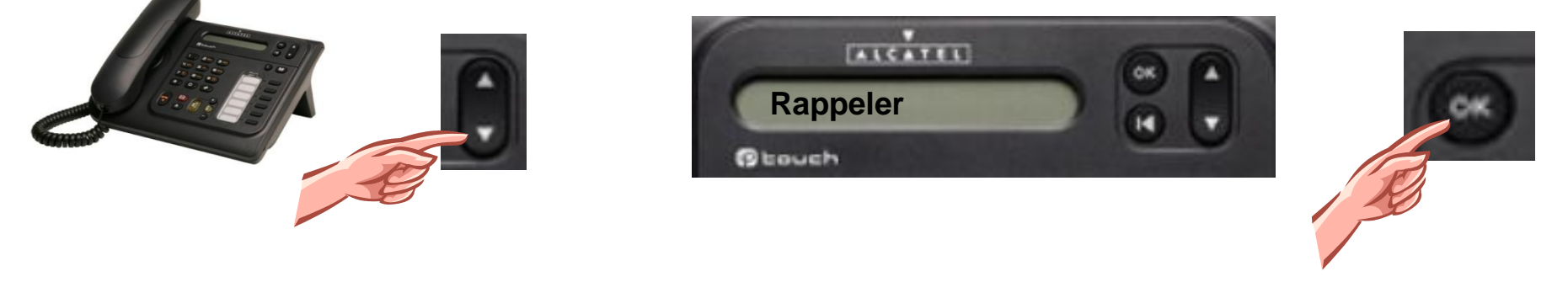

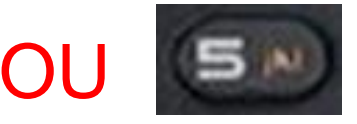

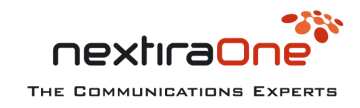

#### Consultation des messages

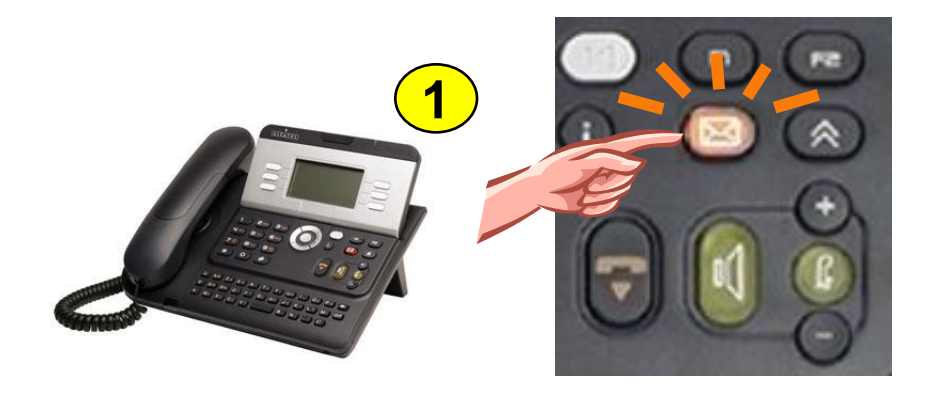

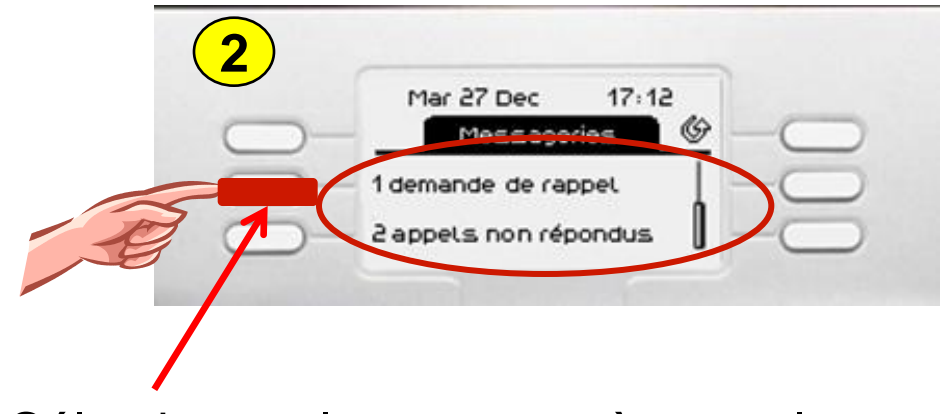

#### Sélectionner le message à consulter

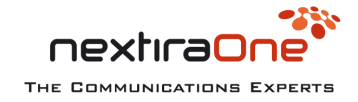

## Entrée et sortie de groupe

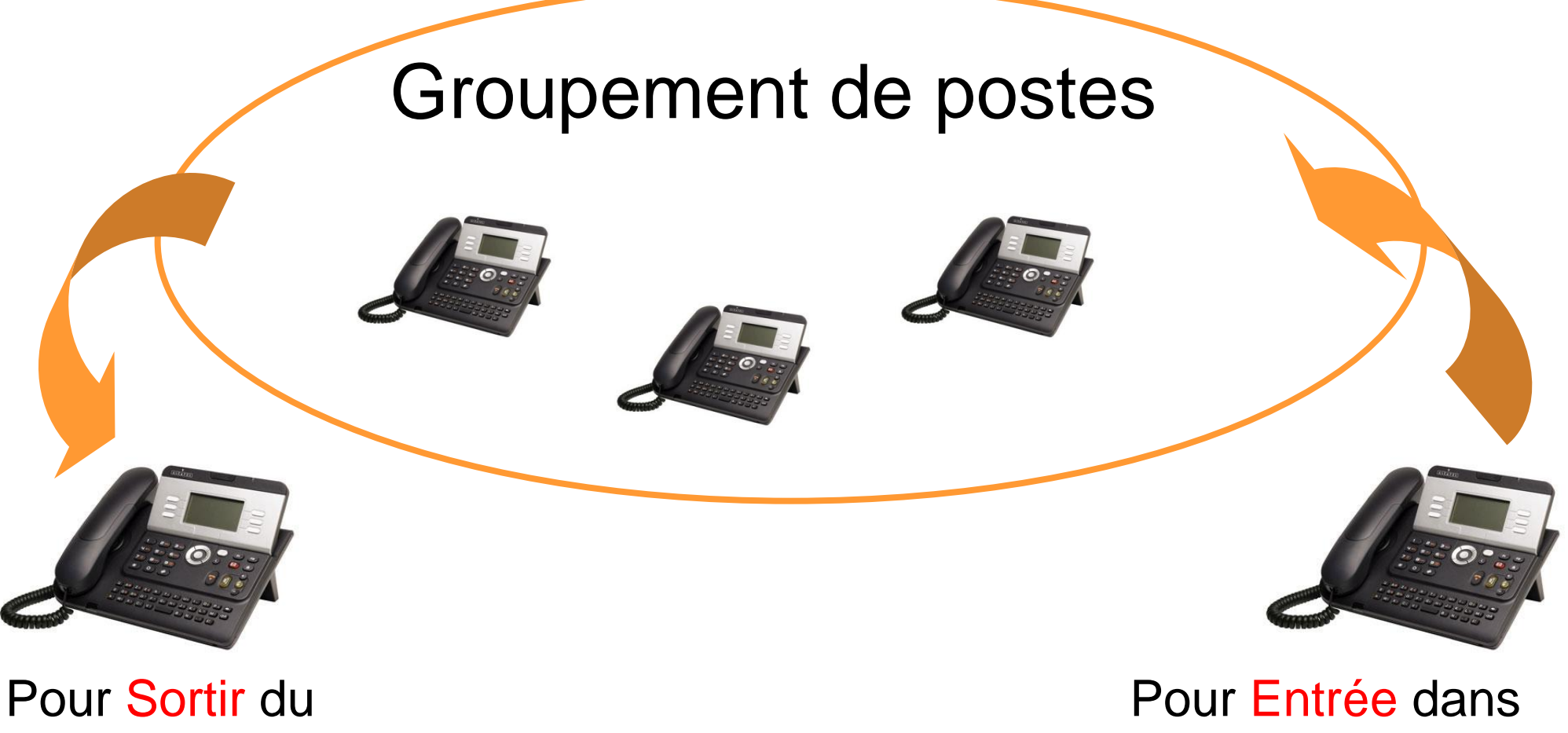

le groupe: **\*80**

nextiral

THE COMMUNICATIONS EXPERTS

groupe: **\*81**

**27** AuverTel 2.0 05/2013

#### **Personnalisation**

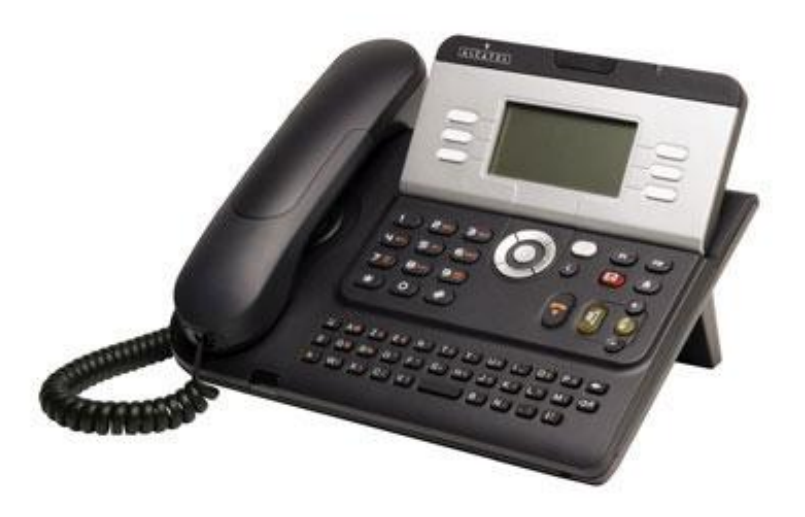

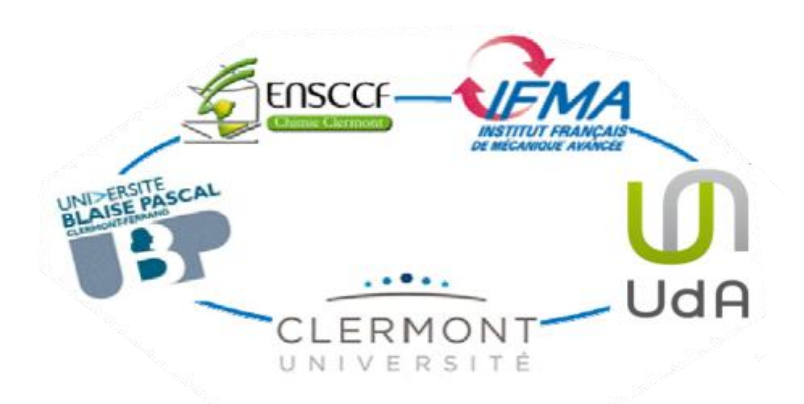

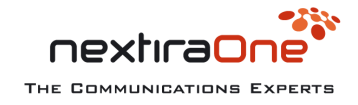

### Régler la sonnerie

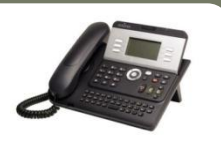

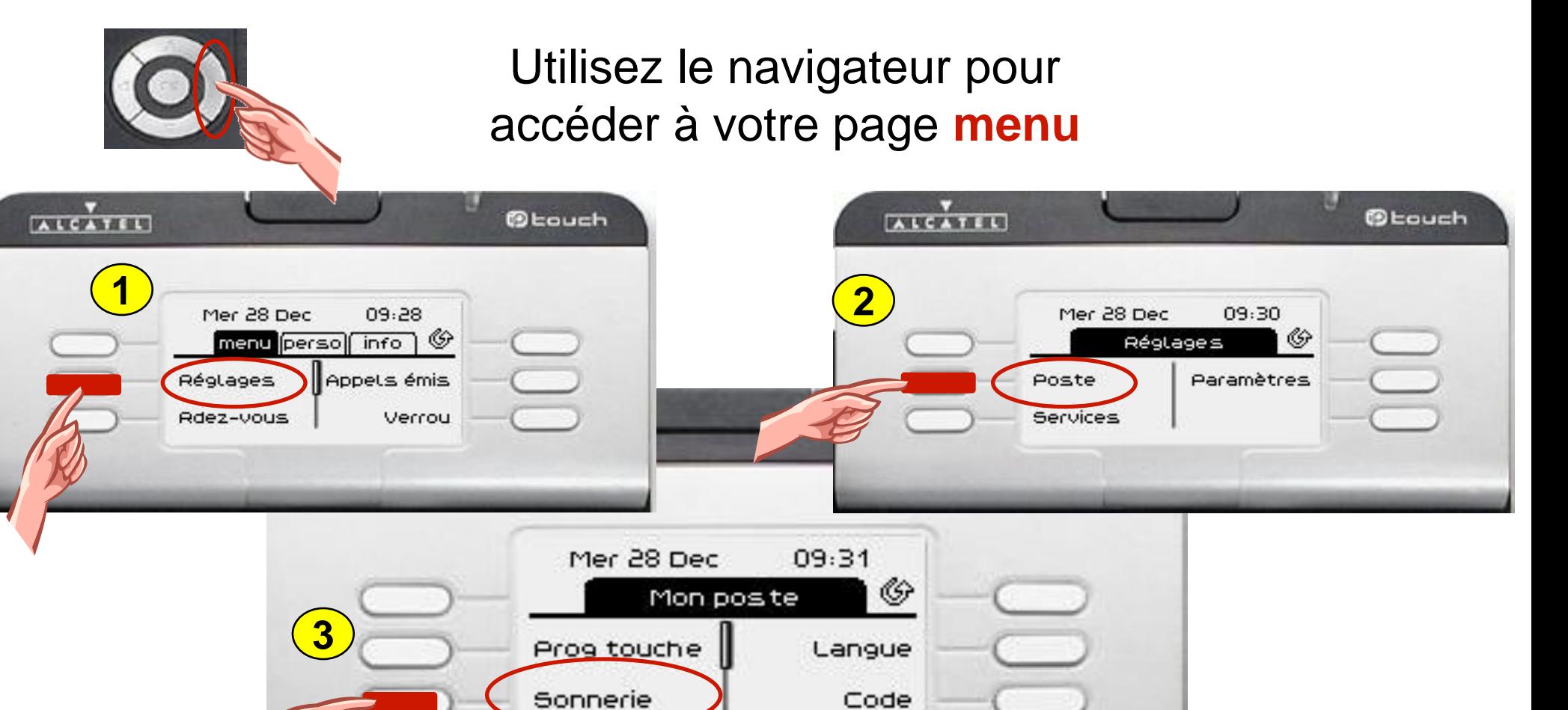

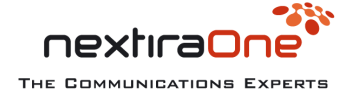

### Programmation Touches : Répertoire

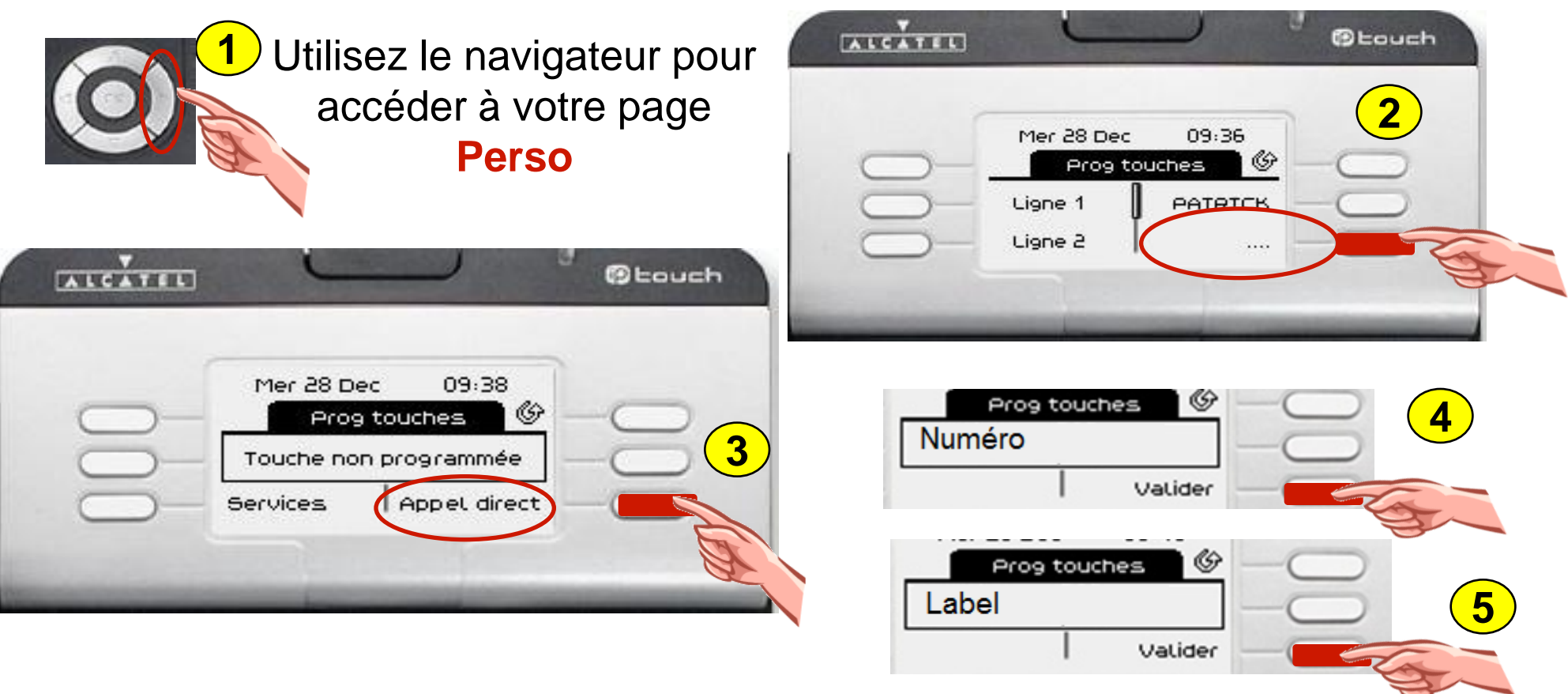

- Renseignez le N° de votre correspondant (précédé du si N° externe)

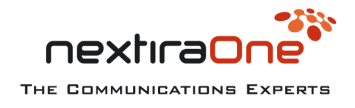

#### Programmation Touches : Modification / Suppression

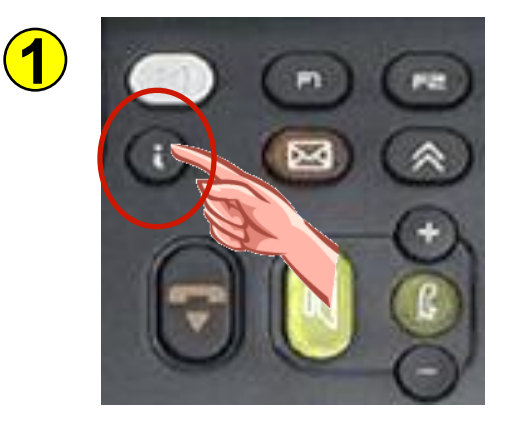

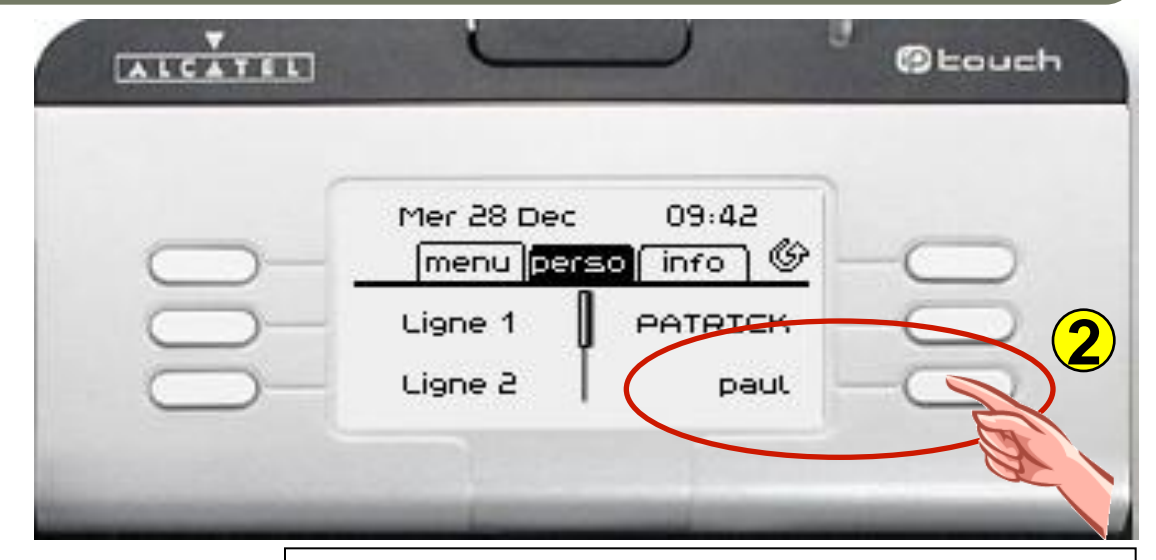

**Sélection de la touche à modifier ou à supprimer**

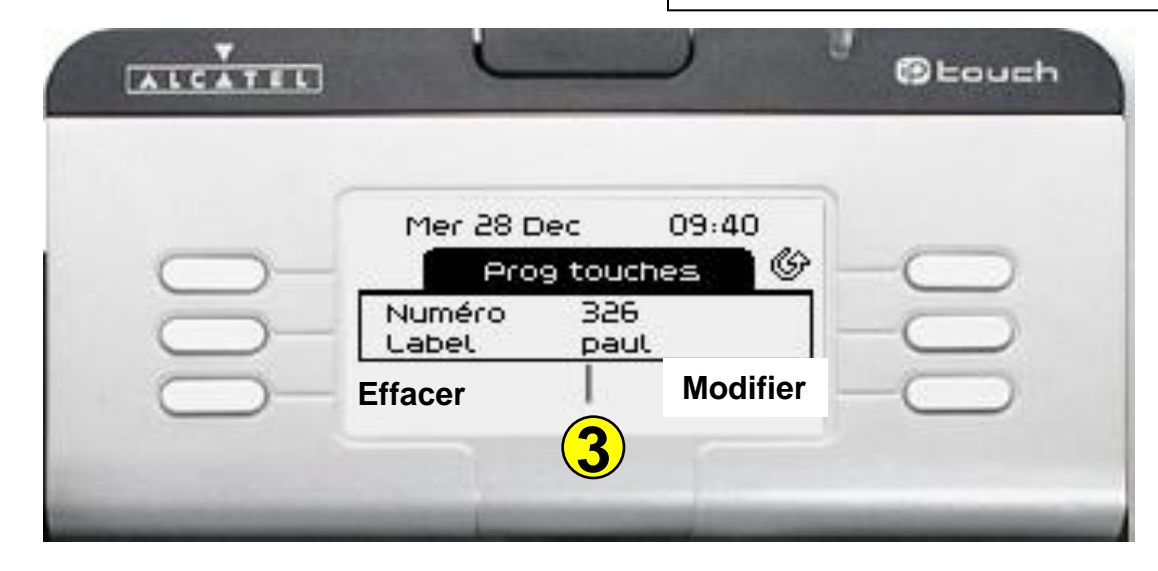

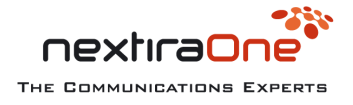

#### Messagerie vocale

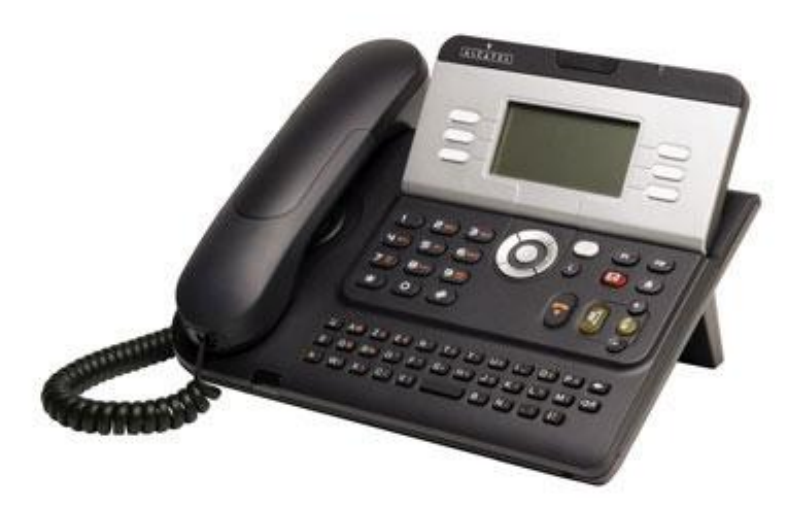

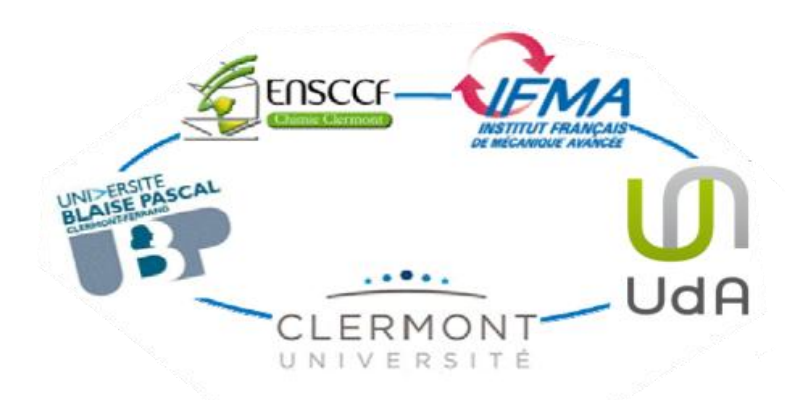

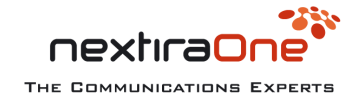

#### Accès à la boîte vocale

**Touche dynamique pour le poste disposant d'une touche dédiée à la messagerie vocale.**

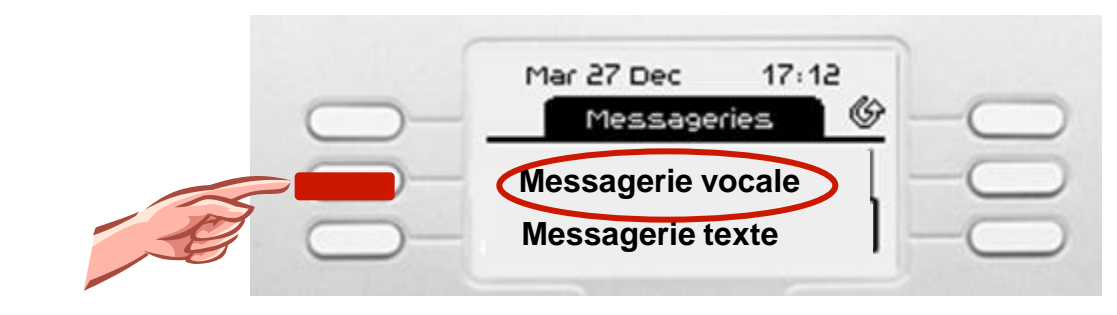

**Poste ne disposant pas d'une touche dédiée à la messagerie vocale**

- IFMA composez le 288055
- UDA composez le 178080
- UBP PRES ENSC composez le 407666

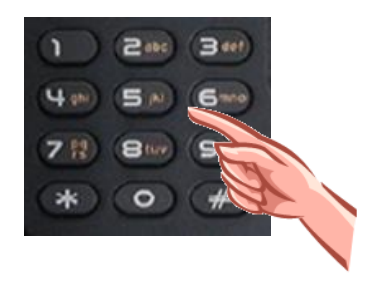

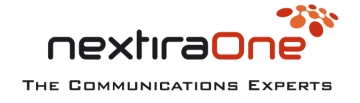

#### Initialisation

**Lors de la première utilisation , un guide vocal vous indique la démarche à suivre:**

- Composition du mot de passe provisoire **Numéro d'annuaire du poste à 6 chiffres**
- Enregistrement de **votre nom et prénom**
	- Pour valider **#**
	- Réécouter **1**
	- Effacer et réenregistrer **5**
- Composition du nouveau mot de passe **4 chiffres**
	- Valider **#**
- Composez à nouveau votre mot de passe pour confirmation
	- Valider **#**

**Votre boîte vocale est configurée avec une annonce standard ,** 

#### **3 options vous sont offertes:**

- Envoyer un message en composant le **2**
- Gestion des messages d'accueil **4**  $\overline{\phantom{0}}$
- Options personnelles **5**

#### Personnalisation

#### **Pour personnaliser votre annonce , choix 4**

- Message d'accueil d'absence prolongée **1**  $\blacksquare$ 
	- Ecouter **1**
	- Réenregistrer **2**  $\bullet$
	- Valider **#**
- Message d'accueil personnel **2**
	- Ecouter **1**
	- Réenregistrer **2**
	- Valider **#**
- Activer le message d'accueil standard **5**
- Pour quitter **\***

#### **Pour personnaliser votre mot de passe , choix 5**

- Modifier l'enregistrement de votre nom **1**
	- Ecouter **1**  $\blacksquare$
	- Réenregistrer **2**  $\bullet$
	- Valider **#**  $\blacksquare$
	- Modifier votre mot de passe **2**
		- **Composez le nouveau mot de passe il sera automatiquement validé.** $\bullet$

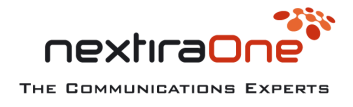

En votre absence, renvoi d'appels vers la messagerie

Les appels parvenant sur votre poste ne sont dirigés sur votre boîte vocale que si vous êtes connecté à celle-ci.

Pour activer le renvoi de vos appels vers votre messagerie:

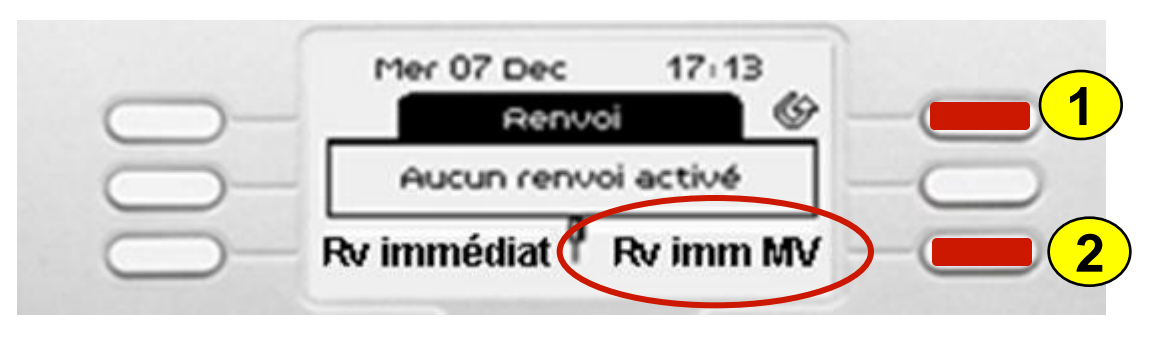

Ou préfixe de renvoi immédiat: **#1 + N° interne messagerie** , Annulation : **\*1**

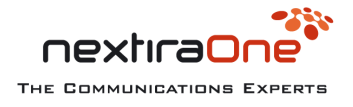

#### A votre retour , consultez la messagerie

#### Accès à la boîte vocale,

- Diffusion du nombre de messages présents, des nouveaux messages ou présentation du menu principal
	- Les options suivantes, durant l'écoute, sont disponibles :
		- Rediffuser le messages depuis le début **11**
		- Retour rapide ( 10 secondes ) **1**
		- Pause et reprise **2**
		- Avance rapide ( 10 secondes ) **3**
		- Fin du message **33**
		- Saut vers message suivant **#**
		- Renseignements d'enveloppes ( date et heure du message ) **5**
		- Retour au menu principal **\***
		- Rediffusion des différentes options **0**

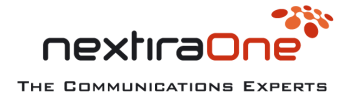

### **Consultation**

- Les options suivantes sont disponibles en fin de diffusion du message.
	- Rappeler l'émetteur **2**
	- Rejouer le message **11**
	- Effacer le message **7**
	- Répondre avec un message vocal **8**
	- Archiver le message **9**
	- Envoyer une copie **6**
	- Renseignements d'enveloppes ( date et heure du message ) **5**
	- Saut vers message suivant **#**
	- Retour au menu principal **\***
	- Rediffusion des différentes options **0**

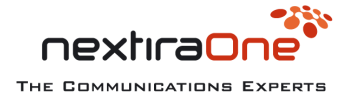

### Consultation via serveur de messagerie

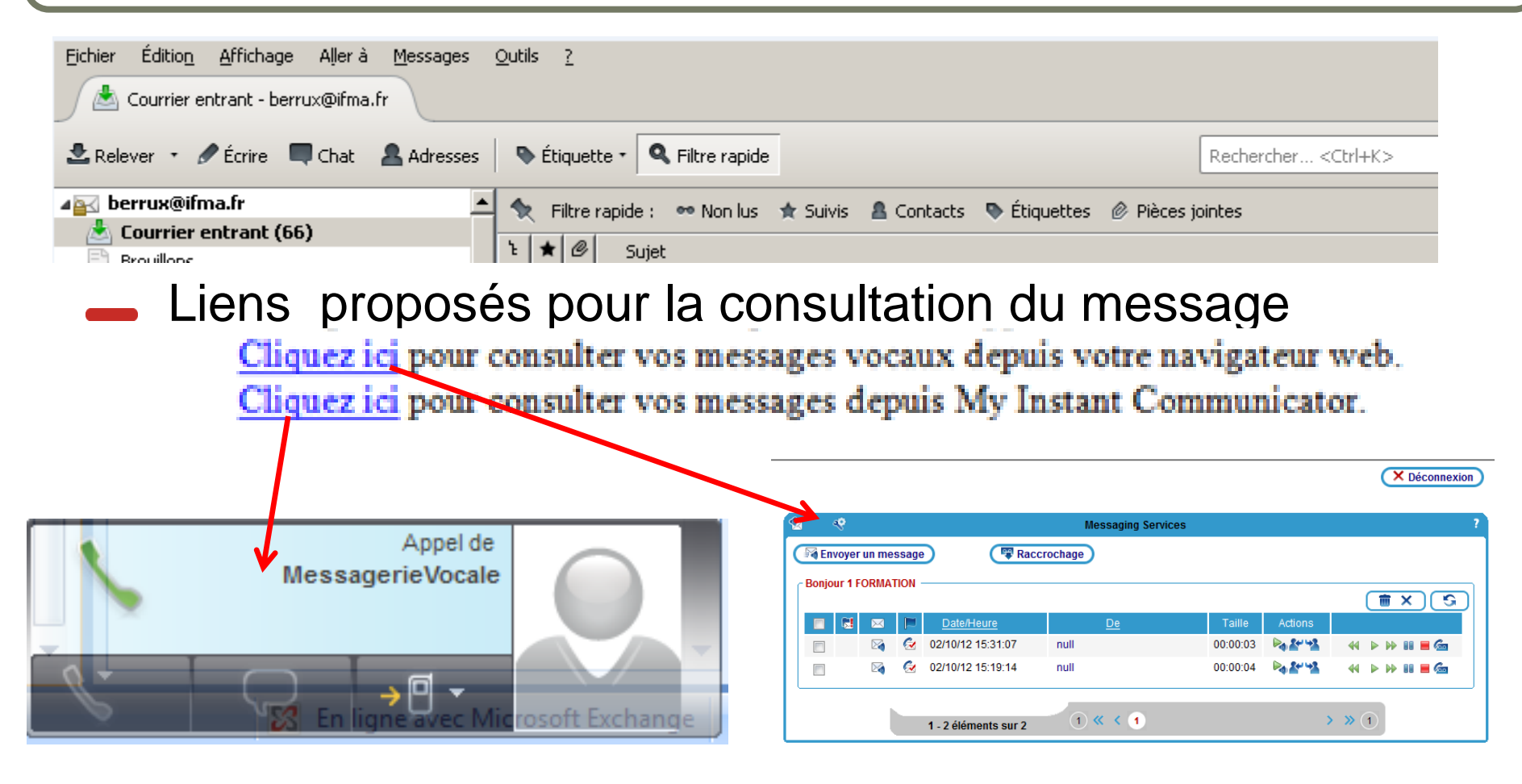

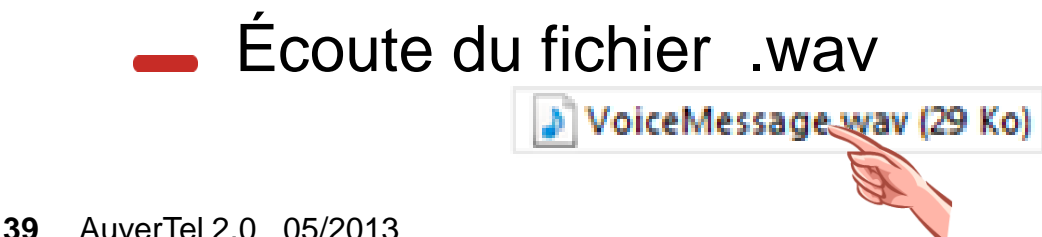

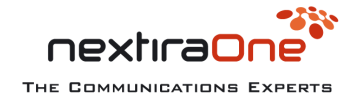

### Consultation via l'onglet Menu 1/2

Utilisez le navigateur pour

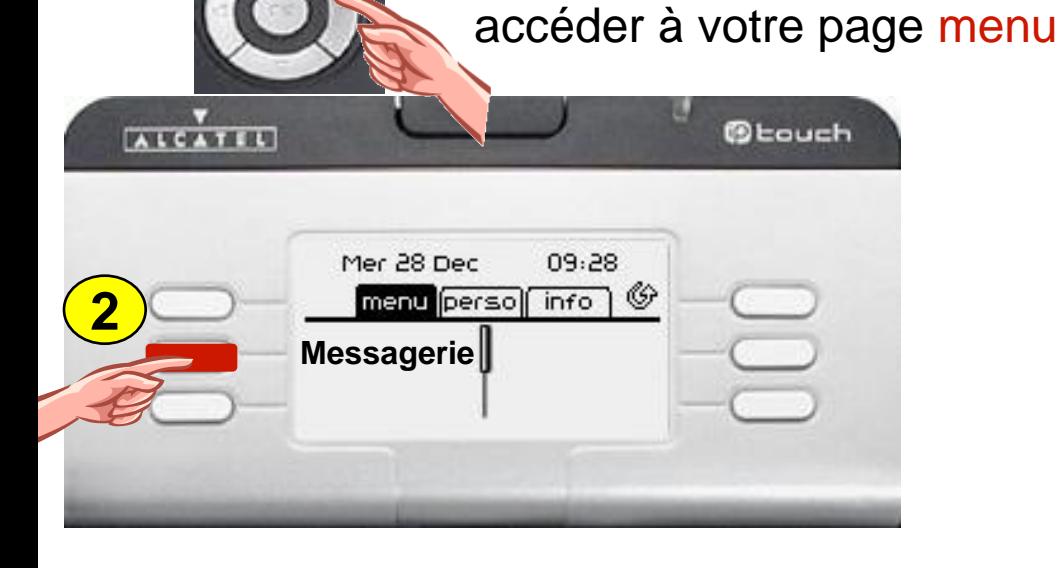

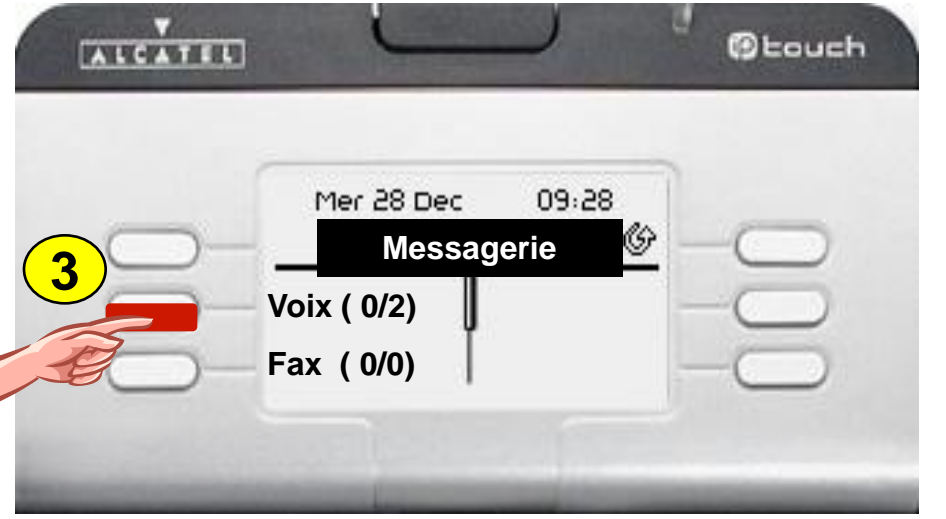

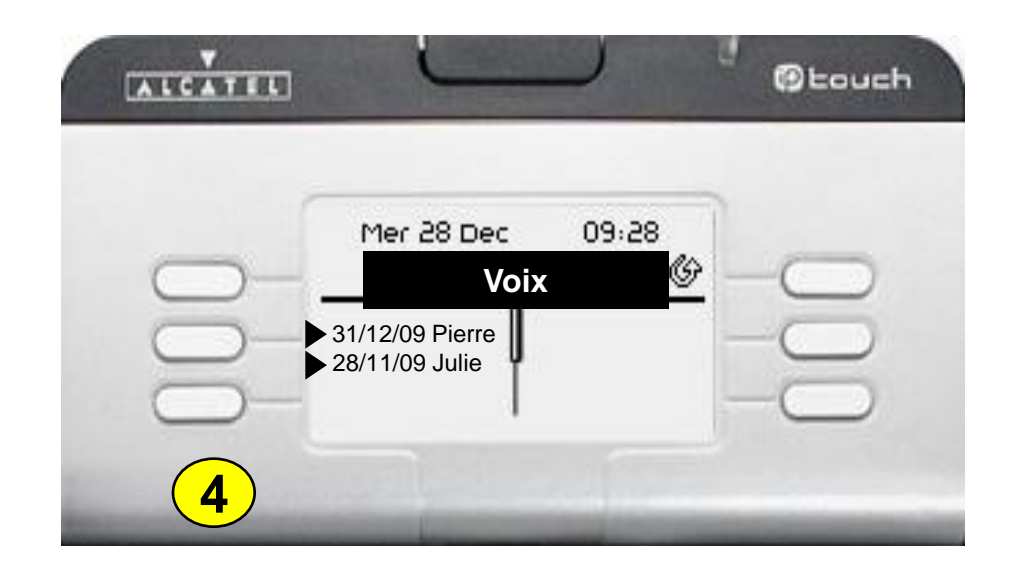

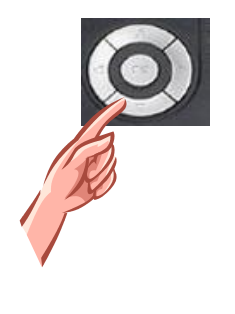

Via le navigateur , sélection du message à traiter et OK pour valider

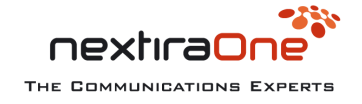

**1**

### Consultation via l'onglet Menu 2/2

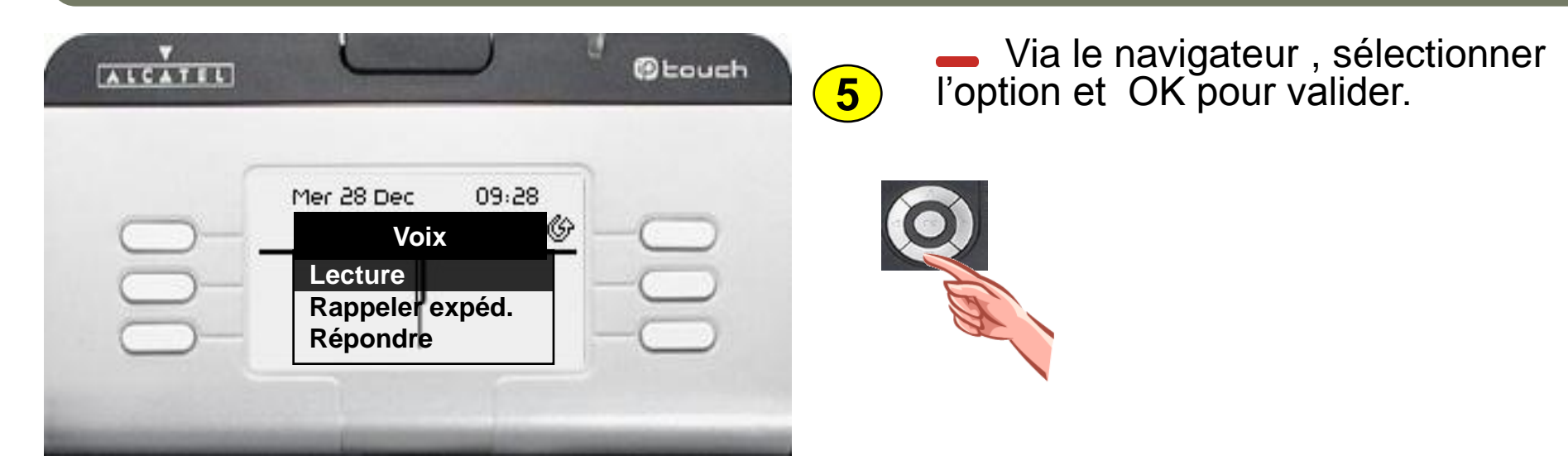

#### Les options suivantes sont disponibles

- Lecture du message
- Rappeler l'expéditeur  $\blacksquare$
- Répondre avec un message vocal
- Supprimer le message
- Détails ( Nom de l'expéditeur, date et heure du message, durée )

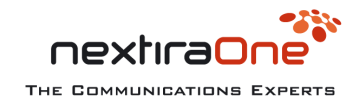

#### Ensemble de filtrage

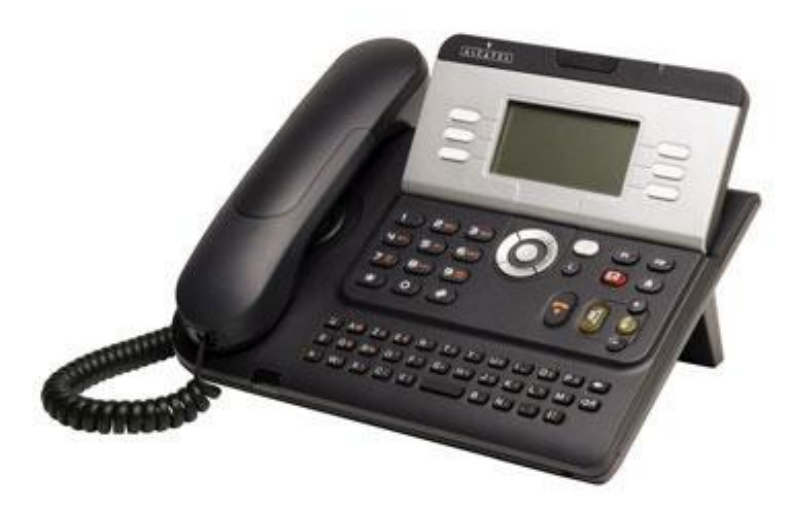

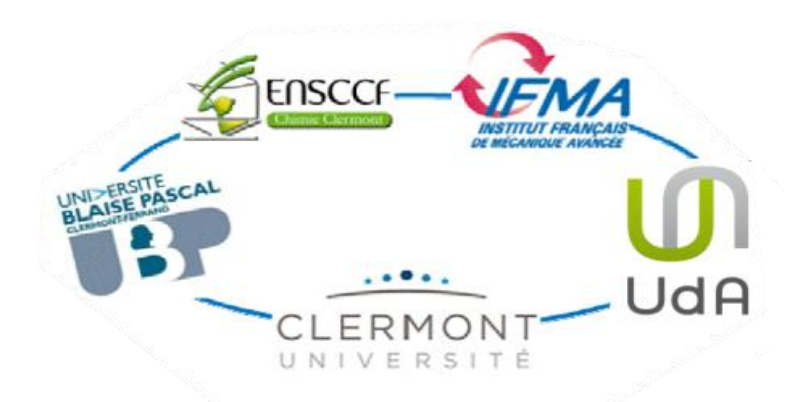

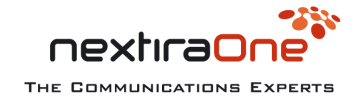

### Ensemble de filtrage

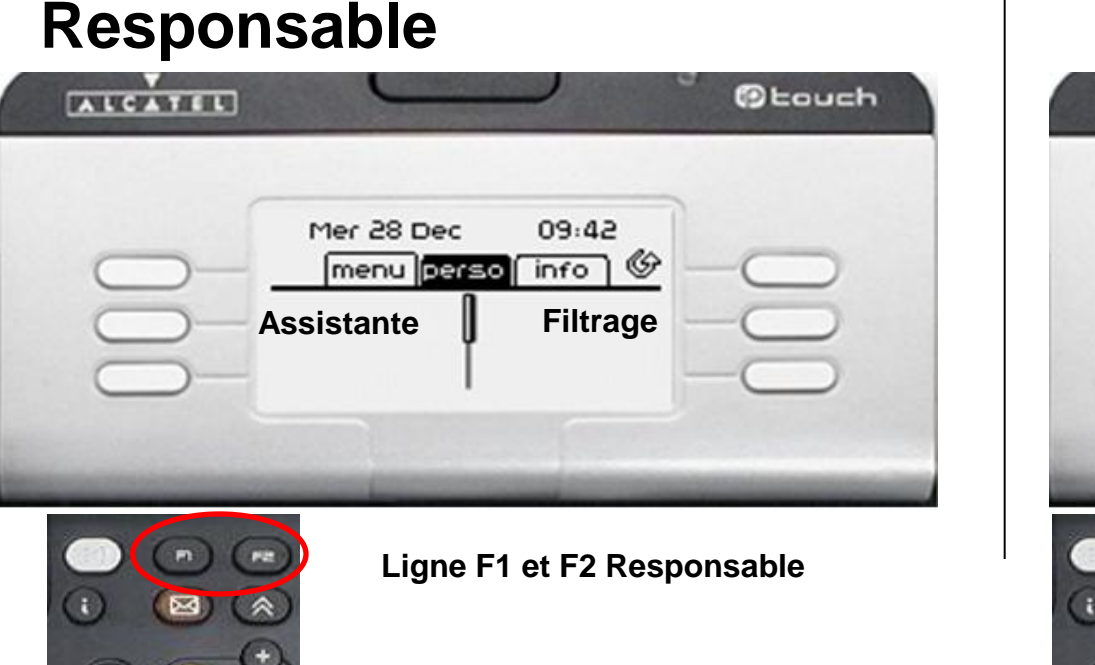

#### **Responsable Assistante**

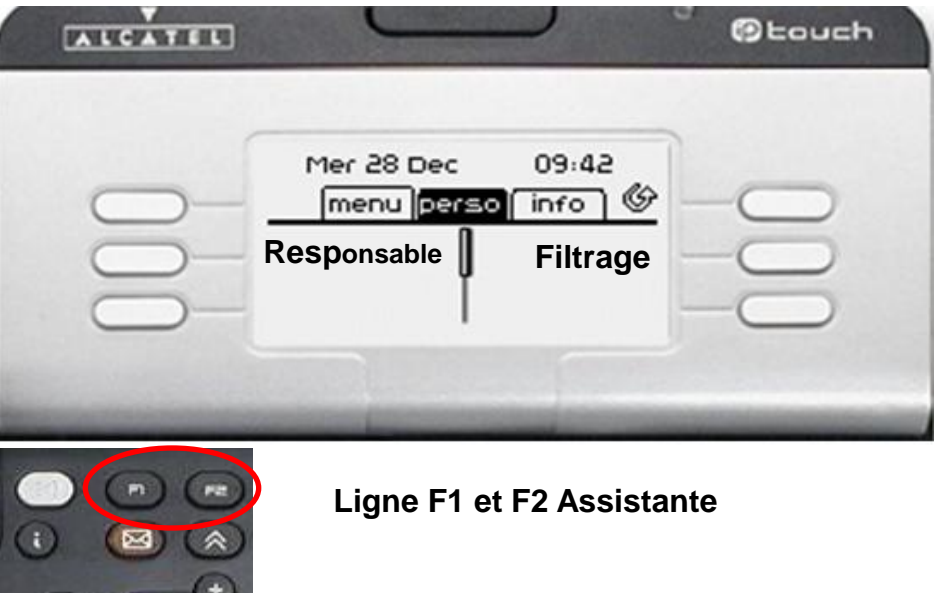

nextiral

THE COMMUNICATIONS EXPERTS

#### Touches de fonctions

- Appel du responsable via la touche **Responsable**
- Appel de l'assistante via la touche **Assistante**
- Activation et désactivation du filtrage sur le poste du responsable via la touche **Filtrage**
- Activation et désactivation du filtrage sur le poste secrétariat via la touche **Filtrage**

#### Ensemble de filtrage

Arrivée d'un appel sur le poste assistante provenant du filtrage

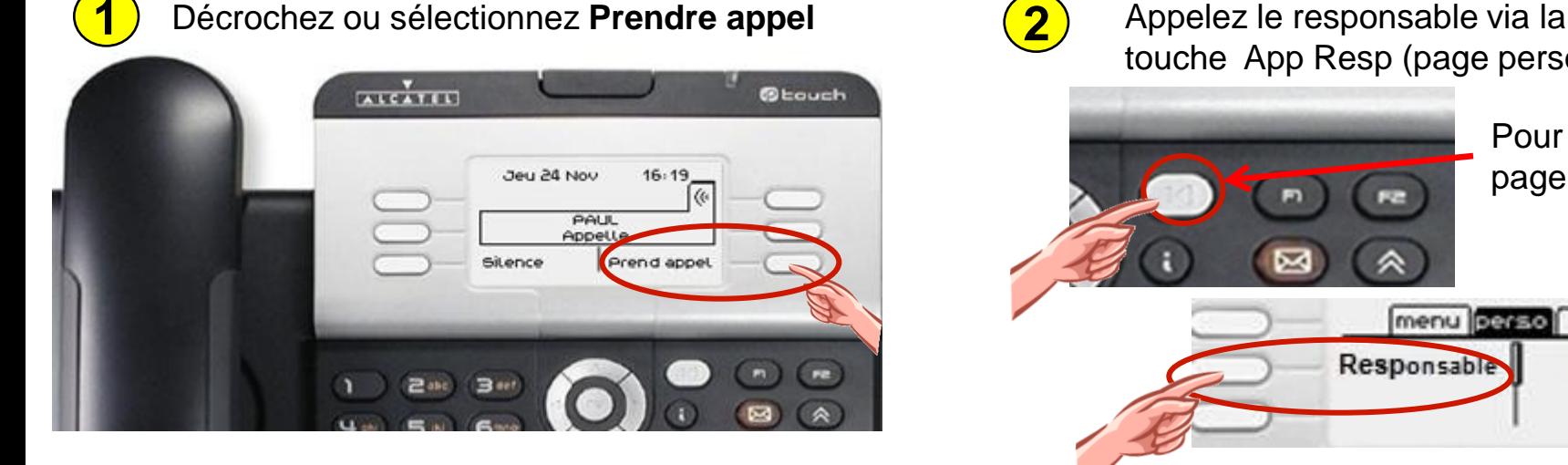

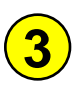

Après réponse, le responsable accepte la communication, appuyez sur la touche **Transférer 3 4**

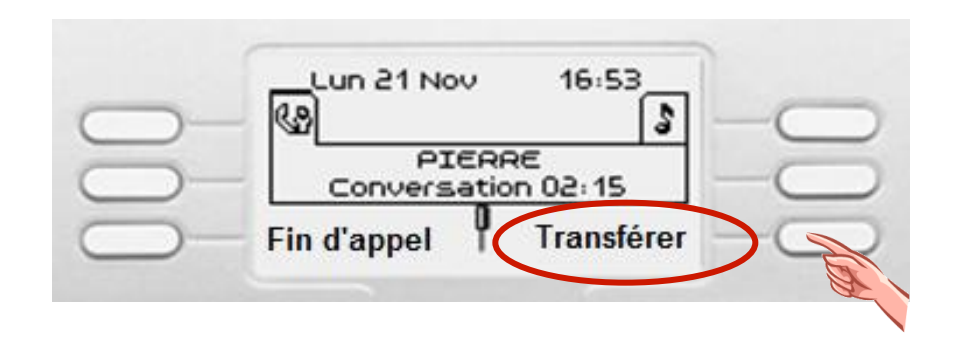

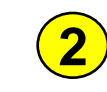

touche App Resp (page perso)

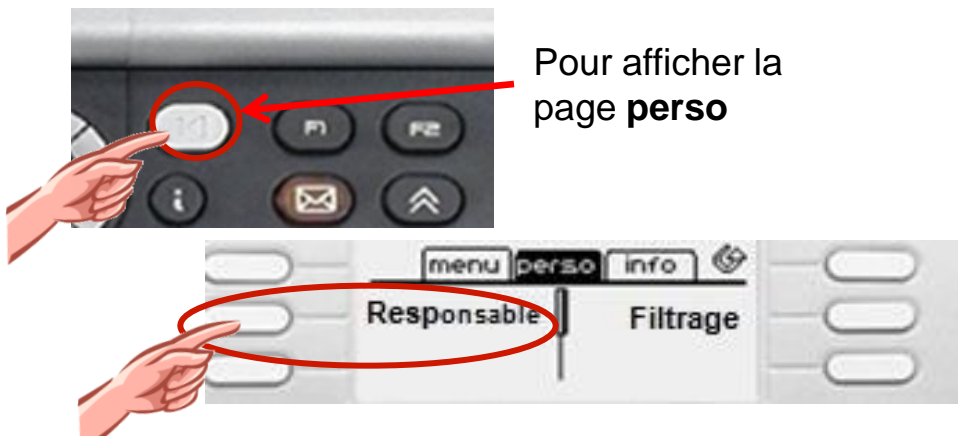

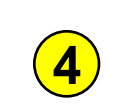

La touche **Fin d'appel** permet d' annuler et de récupérer le correspondant initial

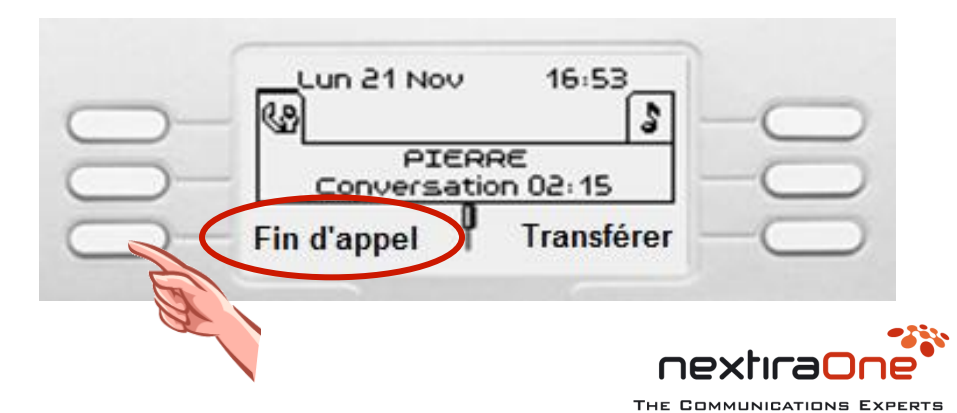